**Видеорегистратор MDR 8204 (и модификации)** BAAEOPETACTPATOP MDR 8204<br>
(M MOAMPHKAUMA)<br>PYKOBOACTBO NOJLSOBATEJA<br>
SAACHAAEOPETATOP MDR 30204

# **РУКОВОДСТВО ПОЛЬЗОВАТЕЛЯ**

**Ver 1.00**

Best Changes in 1999

# **Советы по установке и безопасности**

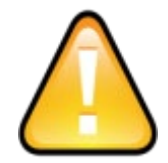

Пожалуйста, ознакомьтесь с этой инструкцией по эксплуатации

# **Перед установкой и использованием внимательно прочитайте следующее предупреждение. Перед установкой и использовани<br>
ВНИМАТЕЛЬНО ПРОЧИТАЙТЕ СЛЕДУЮ ПРЕДУПРЕЖДЕНИЕ.**<br>  $\triangleright$  Регистратор шитается от блока интаны постоянного наи и предупреждение.<br>  $\cdot$  Регистратор шитается от блока интаньное напряжение дол

 Регистратор питается от блока питания постоянного напряжения в пределах 8В.-36В. При подключении соблюдайте полярность. Не допускайте короткого замыкания.

 После подключения камеры начальное напряжение должно быть более 30 Вт (потребление электроэнергии может отличаться в зависимости от внешнего оборудования), блок питания должен обеспечивать питание мощностью более 30 ВТ.

 Все провода, соединяющие блок питания и MDR 209 должны быть достаточно толстыми, чтобы выдерживать напряжение более, чем 60 Вт. Например, если блок питания транспортного средства обеспечивает напряжение в 12 В, то питающий провод должен выдерживать напряжение силой тока в 5 А или более.

 Установите оборудование в сухом помещении, избегайте влаги, пыли, аэрозолей и т. д.

 Чтобы продлить срок службы оборудования, пожалуйста, установите оборудование в автомобиле, где вибрация минимальна; Оборудование должно быть установлено в вентилируемом месте;

 Убедитесь, что оборудование находится вдали от источника тепла в транспортном средстве, на оборудовании не должны лежать предметы;

 Оборудование должно быть установлено как можно дальше от источников с электромагнитными полями и создающими помехи; Убедитесь, что пассажиры или водители не могут повредить какой-либо компонент оборудования.

 Рекомендуется, чтобы кабель питания имел термо-влаго-защиту и защиту против случайного попадания горючего, что может вызвать короткое замыкание или другие повреждения, возможные при длительном воздействии вибрации транспортного средства.; Не открывайте и не демонтируйте оборудование без помощи специалиста. допускийте коротого замымания.<br>
2010 подследительно акадеры начальное напряжение должно быть более 30 Вт (потребление электроэнергии может отличаться в<br>
3 авсимости от веньшего оборудования, боло интания должны быть долж

### **Введение**

В руководстве речь идет об особенностях и характеристиках автомобильного видеорегистратора, совмещенного с 4 камерами.

В руководстве описываются функции, назначение разъемов на задней панели, интерфейс и операции пользователя.

### **Примечание:**

В этом руководстве могут содержаться опечатки и неточности, которые будут обновляться без уведомления, новое содержание будет добавлено в следующем издании инструкции пользователя.

### **1**、 **Эксплуатация**

- Чтобы продлить срок службы оборудования, установите оборудование в той части транспортного средства, которое наименее подвержено тряске;
- Для обеспечения нормальной температуры устройства необходимо избегать плохо вентилируемого места в транспорте (например, багажника транспортного средства).
- Аппарат должен быть установлен горизонтально. При установке устройства, пожалуйста, обратите внимание на защиту от влаги, а также держите устройство в таком положении, чтобы предотвратить падение и повреждение оборудования. Примечание:<br>
В этом руковотеле могут содержание отнечати и негочности которые б<br>
без уведомления, новое содержание будет добактено в следующем издании инструкци<br>
1. Эксплуатация<br>
<sup>Ф</sup> Чтобы продлить срок службы оборудован срок службы оборудования, установите оборудование в той части транспортного с наименее подвержено траске;<br>
и пормальной температуры устройства псобходимо избегать плохо вещисируемого эте (например, батажника транспортног

Для обеспечения безопасного использования, камеры, провод, сам видеорегистратор и другие аксессуары следует размещать в местах, где пассажиры и водители не смогут соприкасаться с ними.

### **2**、 **Избегайте контакта устройства с электрическим током и огнем.**

- Это устройство использует источник питания постоянного тока 8-36 В. Пожалуйста, обратите внимание на положительный и отрицательный электрод при подключении, избегайте короткого замыкания;
- **В При подключении к другим периферийным устройствам отключите локальный источник питания;**
- **Не распыляйте жидкость на устройство, чтобы не вызвать короткое замыкание внутри него;**
- Не размещайте другое оборудование непосредственно на верхней части камеры;
- Не разбирайте устройство во избежание повреждений и поражения электрическим током;

### 1.**Обзор продукта.**

- Устройство представляет собой видеорегистратор, который поддерживает аудио / видео запись и воспроизведение в режиме 4 каналов и в разрешениях 960P / 720P / D1. В видеорегистраторе используется встроенная операционная система Linux. Поддерживает самые передовые кодирования и декодирования H.264 в области ИТ. Поддерживаются 3G / 4G, GPS позиционирование, Wi-Fi, технология защиты от сбоев питания, конструкция предназначена именно для использования автомобилях, автобусах, спецтехники, и других транспортных средствах. используется встроенная операционная система Linux. Поддерживает самые передов<br>декодирования H.264 в области ИТ. Поддерживаются 3G / 4G, GPS позицио-<br>технология защиты от сбоев питания, конструкция предназначена именно д
	- Поддерживается кодек сжатия изображения H.264: 100 к/сек
	- Поддерживает 4 канала 960P / 720P / D1 режим аудио и видео одновременно.
	- Встроенный модуль 3G / 4G / GPS / WiFi (дополнительно 5,8 ГГц с двумя антеннами WiFi для быстрой загрузки видео высокой четкости).
	- Используя технологию патентной защиты UPS, устройство может работать от 3 до 8 секунд при отключении внешнего источника питания, чтобы предотвратить случайное повреждение видеофайла. VIN 3G / 4G / GPS / WiFi (дополнительно 5,8 ГГц с даума антеннами WiFi для быстой<br>ысокой четкости).<br>Весокой четкости).<br>Весокой четкости).<br>Весокой четкости, магния, чтобы предотвратить случайное повреждение видеофайла.<br>В Н
	- Поддерживаются HDD жесткие диски. Максимальная емкость 2 ТБ. SD-карты памяти. Максимальная емкость - 128 ГБ.
	- > 1 интерфейс VGA, 1 интерфейс USB.
	- Источник питания постоянного тока 8V 36V, поддерживающий выходное питание 12 В.
	- Поддержка технологии сохранения температуры жесткого диска, может работать от минус 40 до плюс 70℃.

### 2.**Функции.**

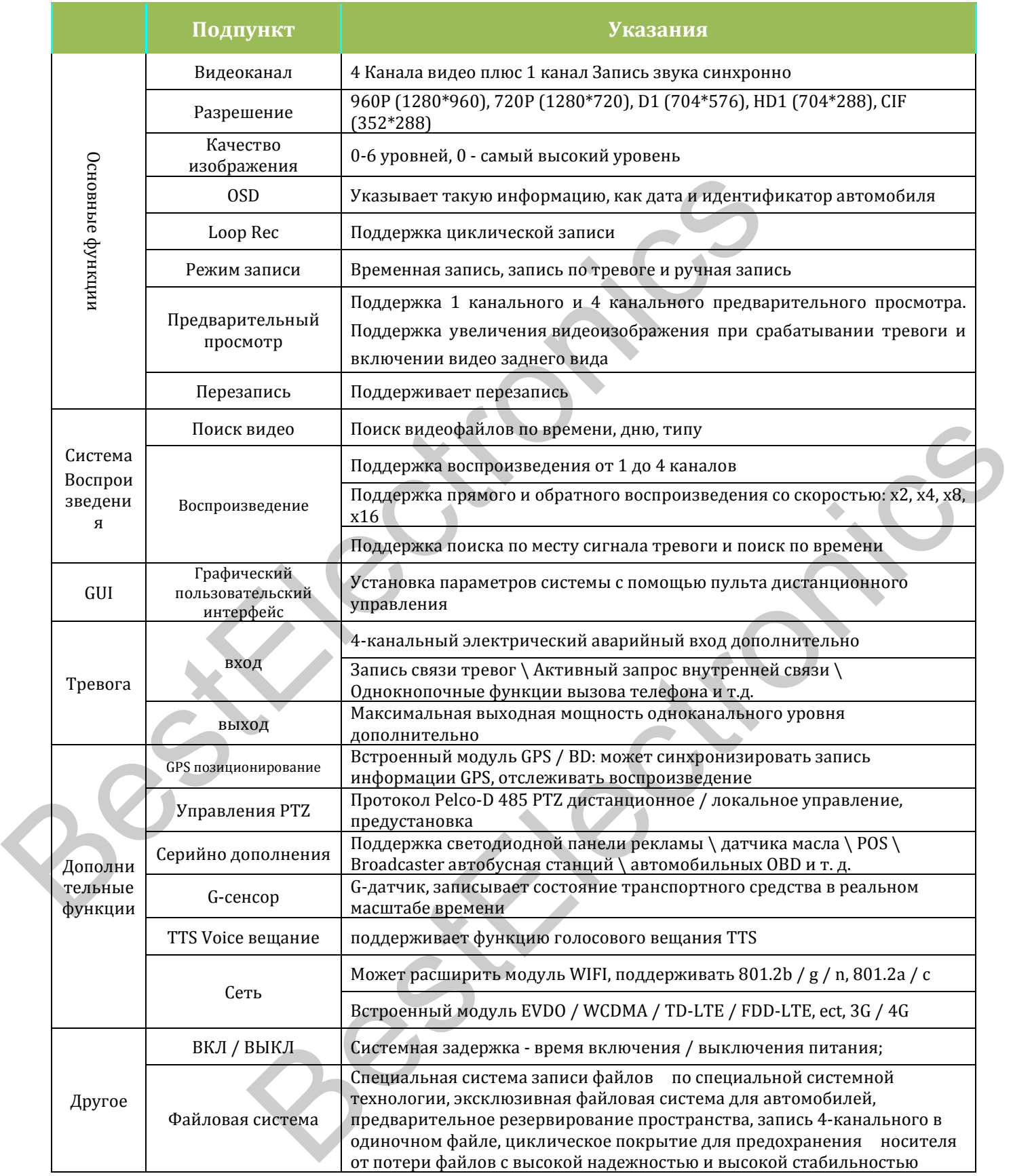

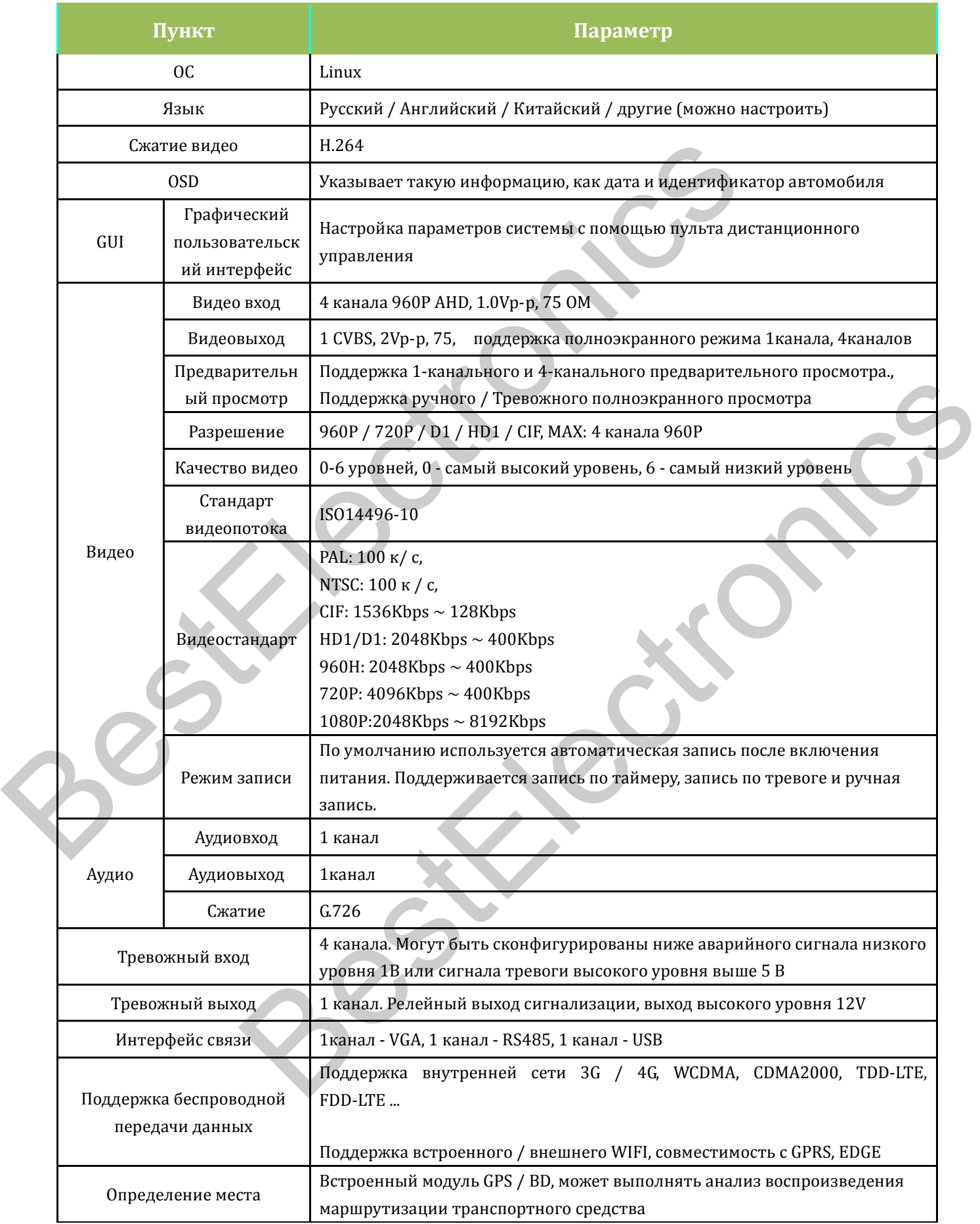

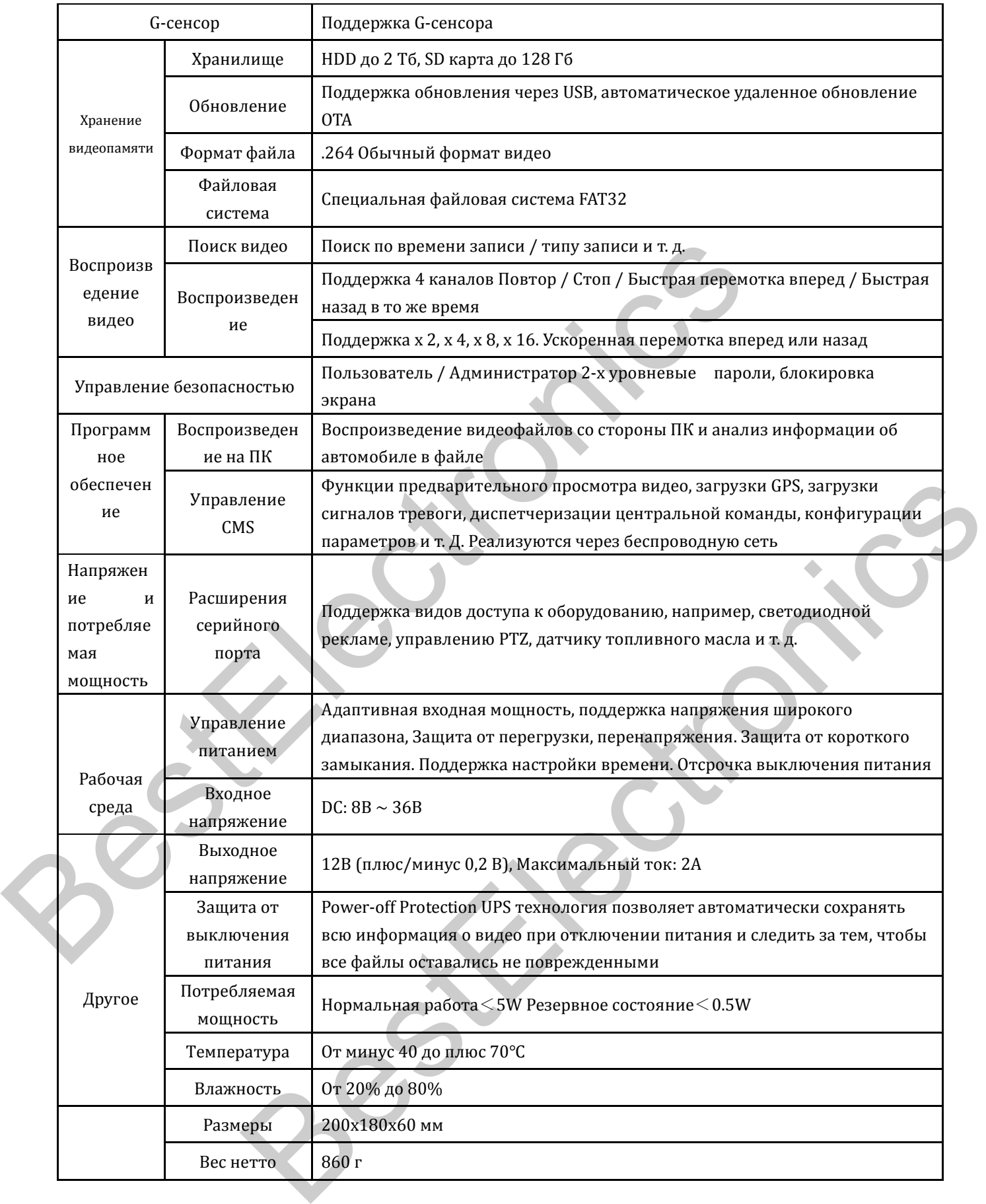

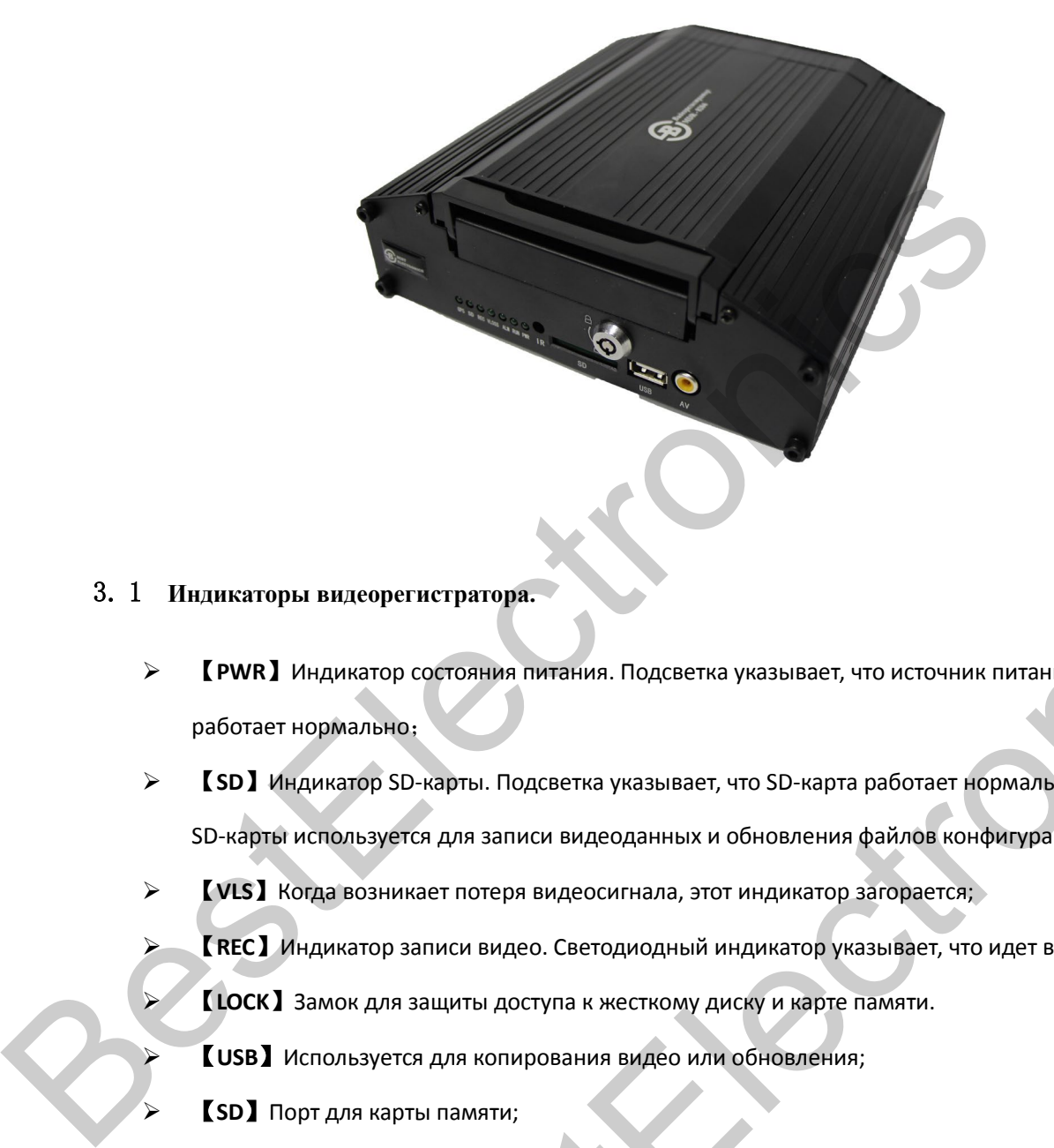

- 3. 1 **Индикаторы видеорегистратора.**
	- 【**PWR**】Индикатор состояния питания. Подсветка указывает, что источник питания системы работает нормально;
- 【**SD**】Индикатор SD-карты. Подсветка указывает, что SD-карта работает нормально. Слот для SD-карты используется для записи видеоданных и обновления файлов конфигурации; видеорет истритора:<br>интереститутора:<br>интересностно питания. Подсветка указывает, что источник питания системы<br>интер SD-карты. Подсветка указывает, что SD-карта работает нормально. Слот для<br>пользуется для записи видео, Све
	- 【**VLS**】Когда возникает потеря видеосигнала, этот индикатор загорается;
	- 【**REC**】Индикатор записи видео. Светодиодный индикатор указывает, что идет видеозапись;
		- 【**LOCK**】Замок для защиты доступа к жесткому диску и карте памяти.
		- 【**USB**】Используется для копирования видео или обновления;
		- 【**SD**】Порт для карты памяти;
	- 【**IR**】Вход для приема сигнала дистанционного управления.
- 【**DC8-36V**】Разъем питания, красный провод подключается к источнику питания автомобиля; черный провод соединяется с отрицательным полюсом источника питания, а желтый провод – к замку зажигания автомобиля, либо через переключатель;
- 【**ALM**】Интерфейс подключения 10PIN : 4 тревожных входа, 1 тревожный выход, 1 выход заземление, 1 интерфейс RS232 (TX, RX), 1 интерфейс RS485;
- 【**AV**】Аудио и видео входы/выходы;
- 【**VGA**】Разъем VGA;
	- **3.3 Основные клавиши пульта ДУ.**

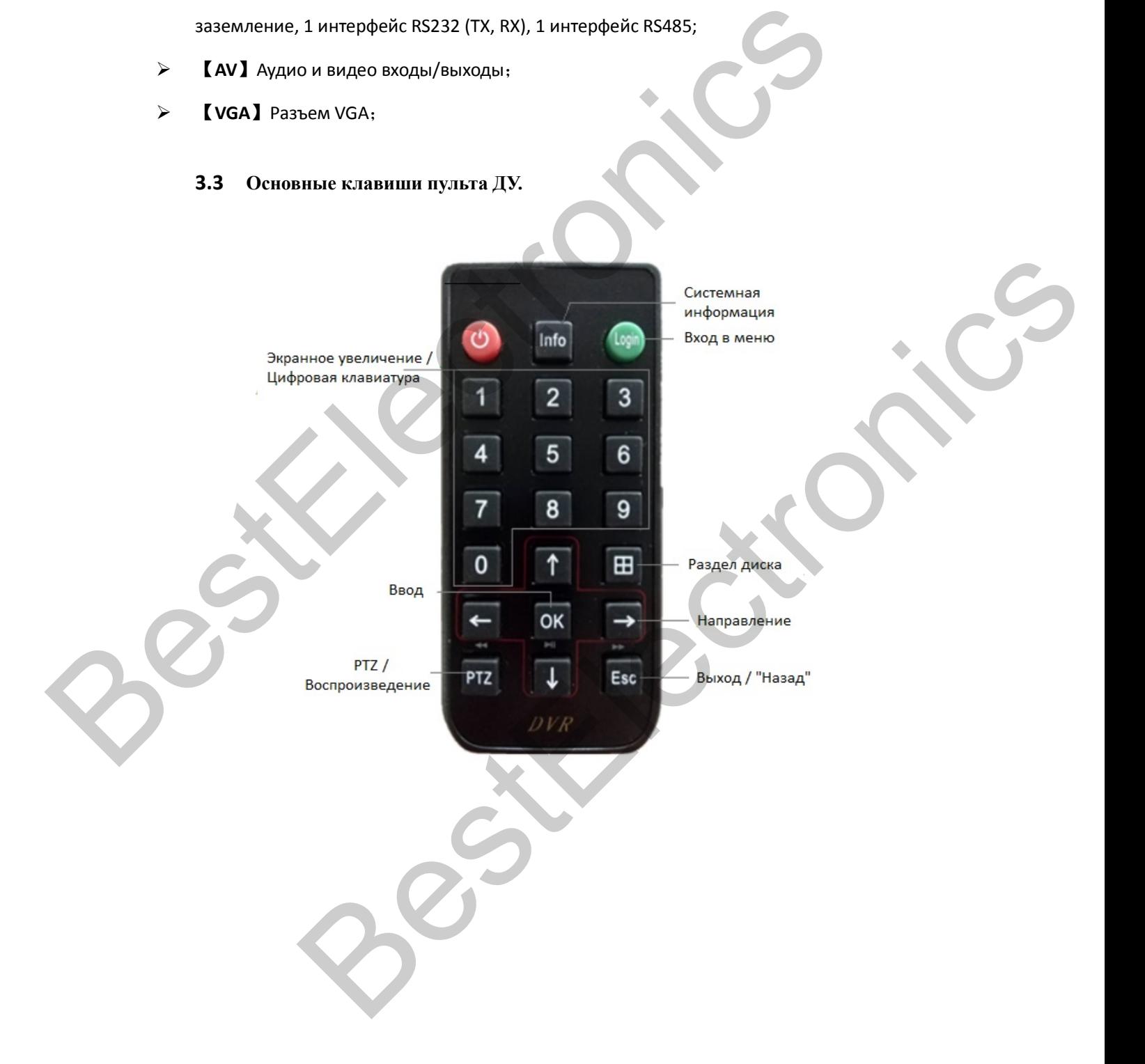

### **Оборудование и установка.**

Подключение GPS, 3G / 4G и Wi-Fi антенн. Антенны GPS, 3G / 4G и Wi-Fi, показанные ниже, подключаются к соответствующим разъемам видеорегистратора. Антенны должны устанавливаться таким образом, чтобы сигнал не подвергался внешним помехам.

(Данные антенны и модули установлены и поставляются в дополнительной комплектации).

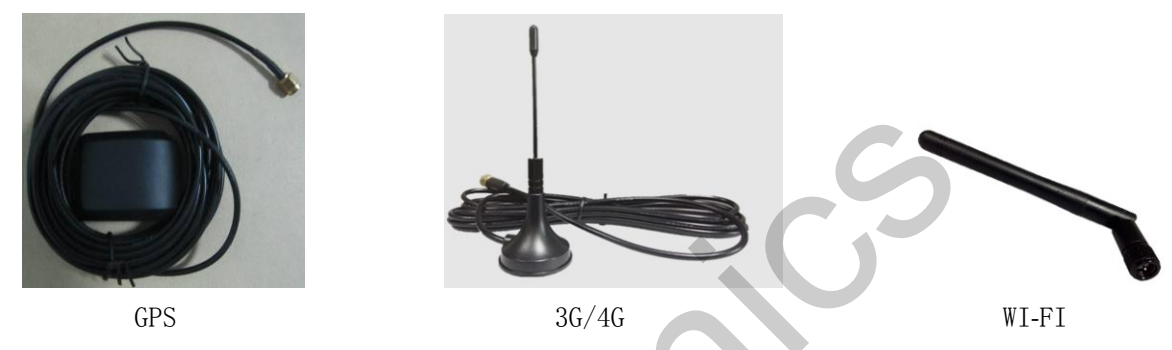

### **Подключение питания.**

Видеорегистратор использует источник питания постоянного тока, рабочее напряжение: 8 - 36В.

★ **Используйте переключатель зажигания для управления временем** 

### **видеозаписи**

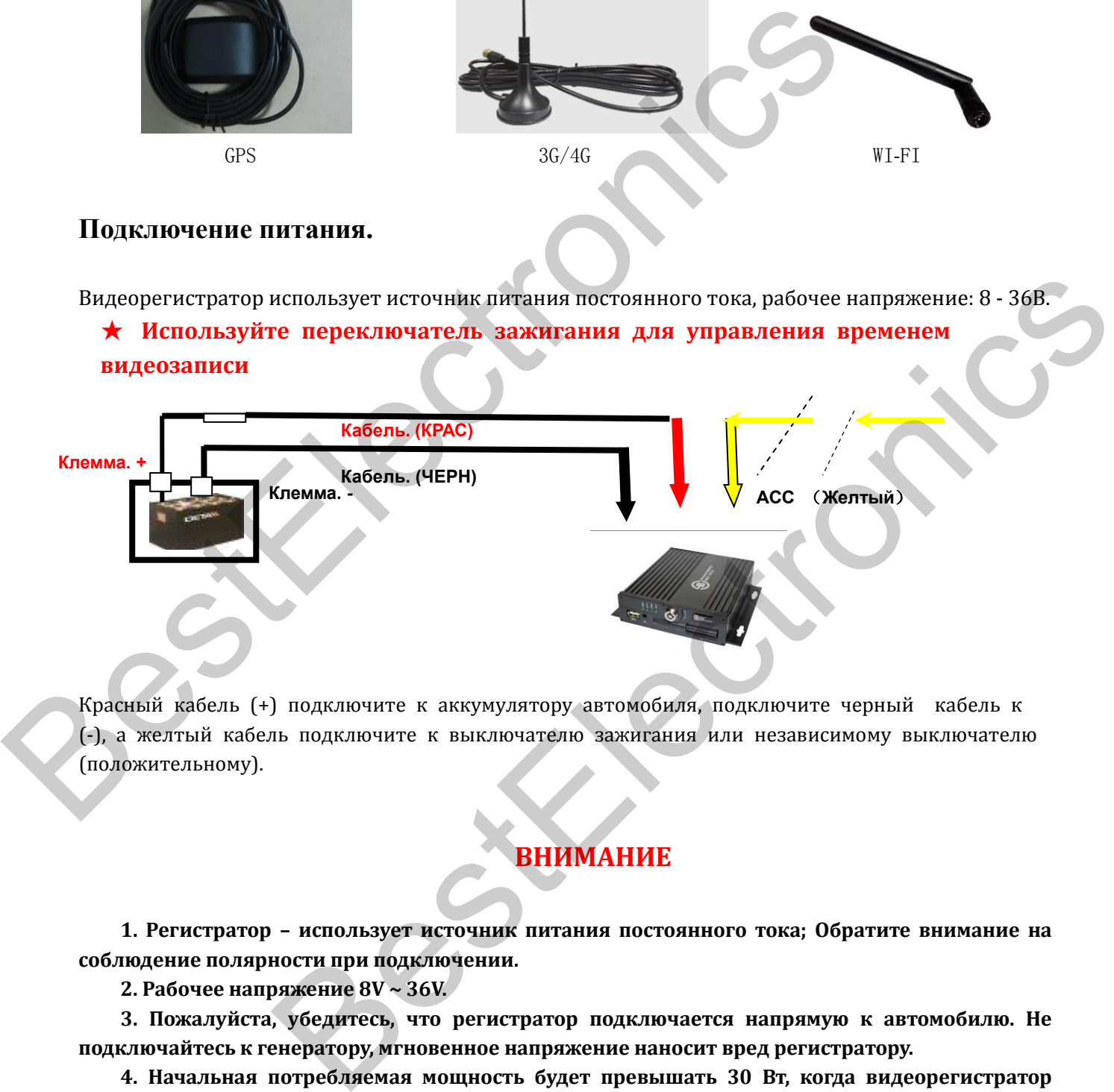

Красный кабель (+) подключите к аккумулятору автомобиля, подключите черный кабель к (-), а желтый кабель подключите к выключателю зажигания или независимому выключателю (положительному).

## **ВНИМАНИЕ**

 **1. Регистратор – использует источник питания постоянного тока; Обратите внимание на соблюдение полярности при подключении.** 

**2. Рабочее напряжение 8V ~ 36V.** 

**3. Пожалуйста, убедитесь, что регистратор подключается напрямую к автомобилю. Не подключайтесь к генератору, мгновенное напряжение наносит вред регистратору.** 

**4. Начальная потребляемая мощность будет превышать 30 Вт, когда видеорегистратор включится потребление снизится.**

**5. Силовые кабели должны выдерживать более 60 Вт (например, когда**

**выходное напряжение автомобиля составляет 12 В, силовые кабели должны выдерживать 5 А и более.**

**6. Кабеля должны быть защищены от внешних факторов.**

### **Режим подключения входа / выхода тревоги.**

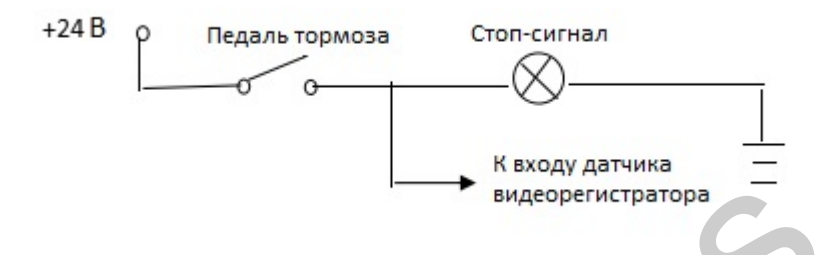

Тревожный вход обычно включается при высоком уровне, подключает кнопку SOS, виды состояния автомобиля, такие как: торможение, поворот, открывание двери и т. д .;

Выход тревоги - это выход релейного переключателя, который может подключаться к аку стооптическому сигналу тревоги, дистанционное управление маслом / электропитанием и т. д., Если для устройства с высокой мощностью необходимо подключить внешний переключатель. Диаграммы выходных сигналов тревоги:

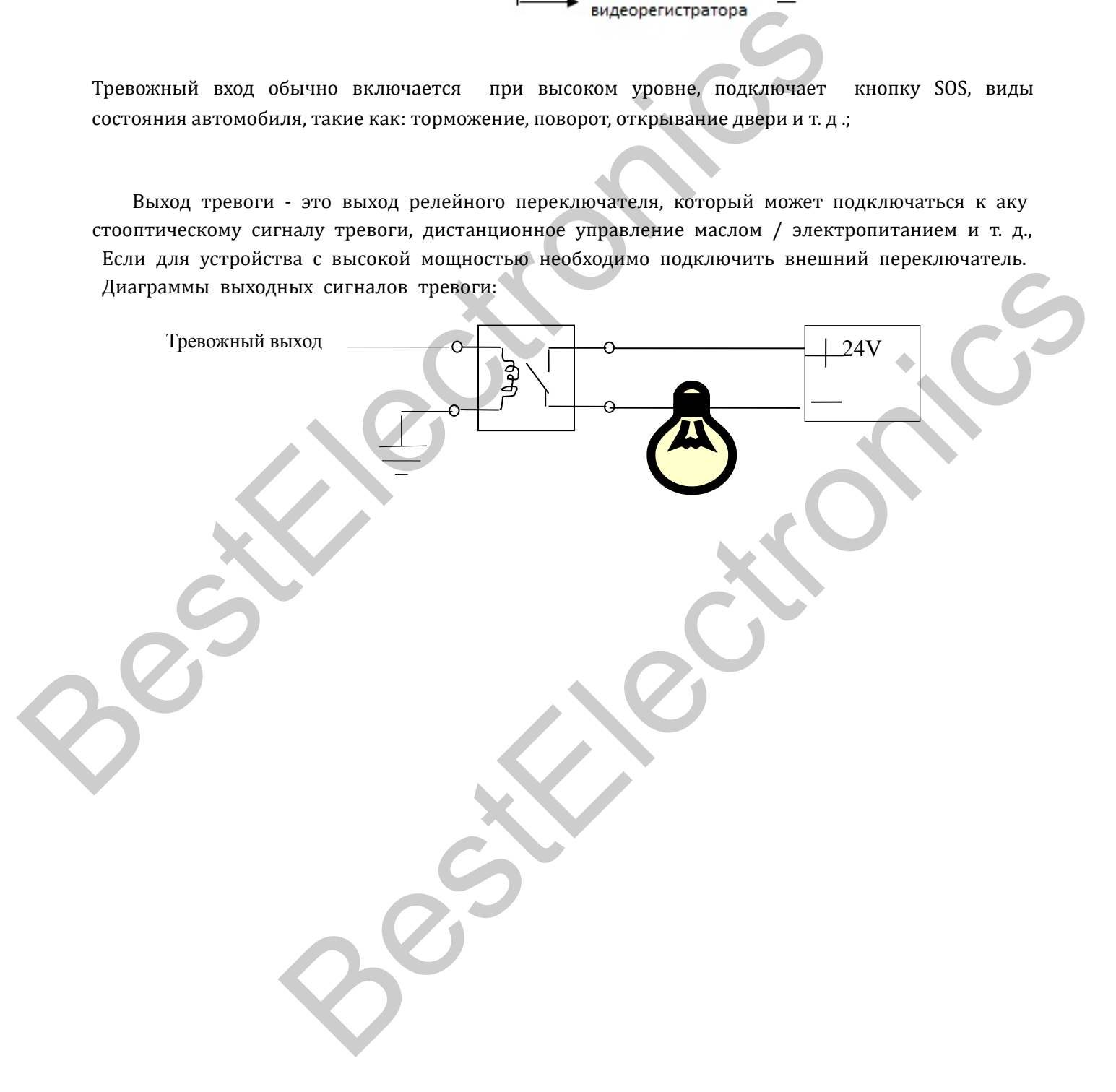

# **3.1 Работа системы**

### **Главное меню.**

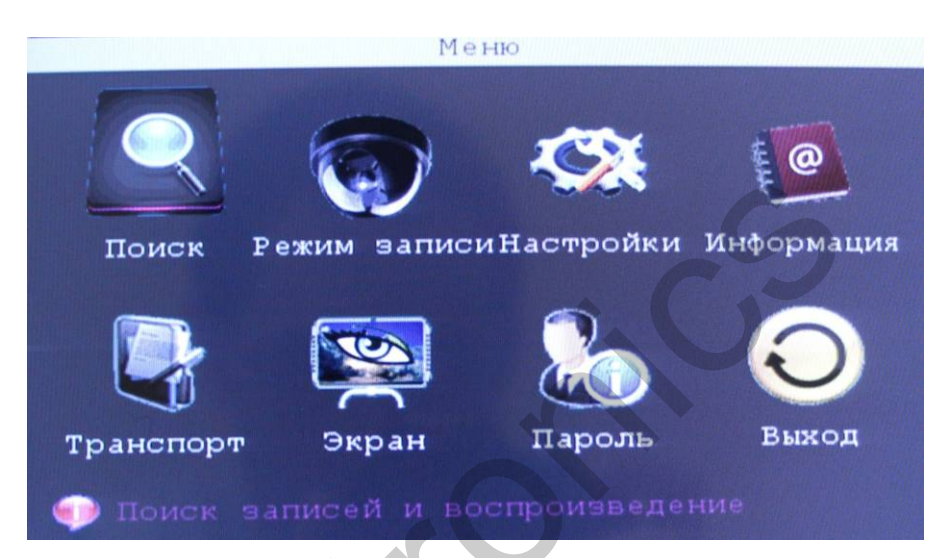

Главное меню включает в себя: Поиск, Режим записи, Настройки, Информацию, Транспорт, Экран, Пароль,

Выход.

### **3.1 .1 Поиск.**

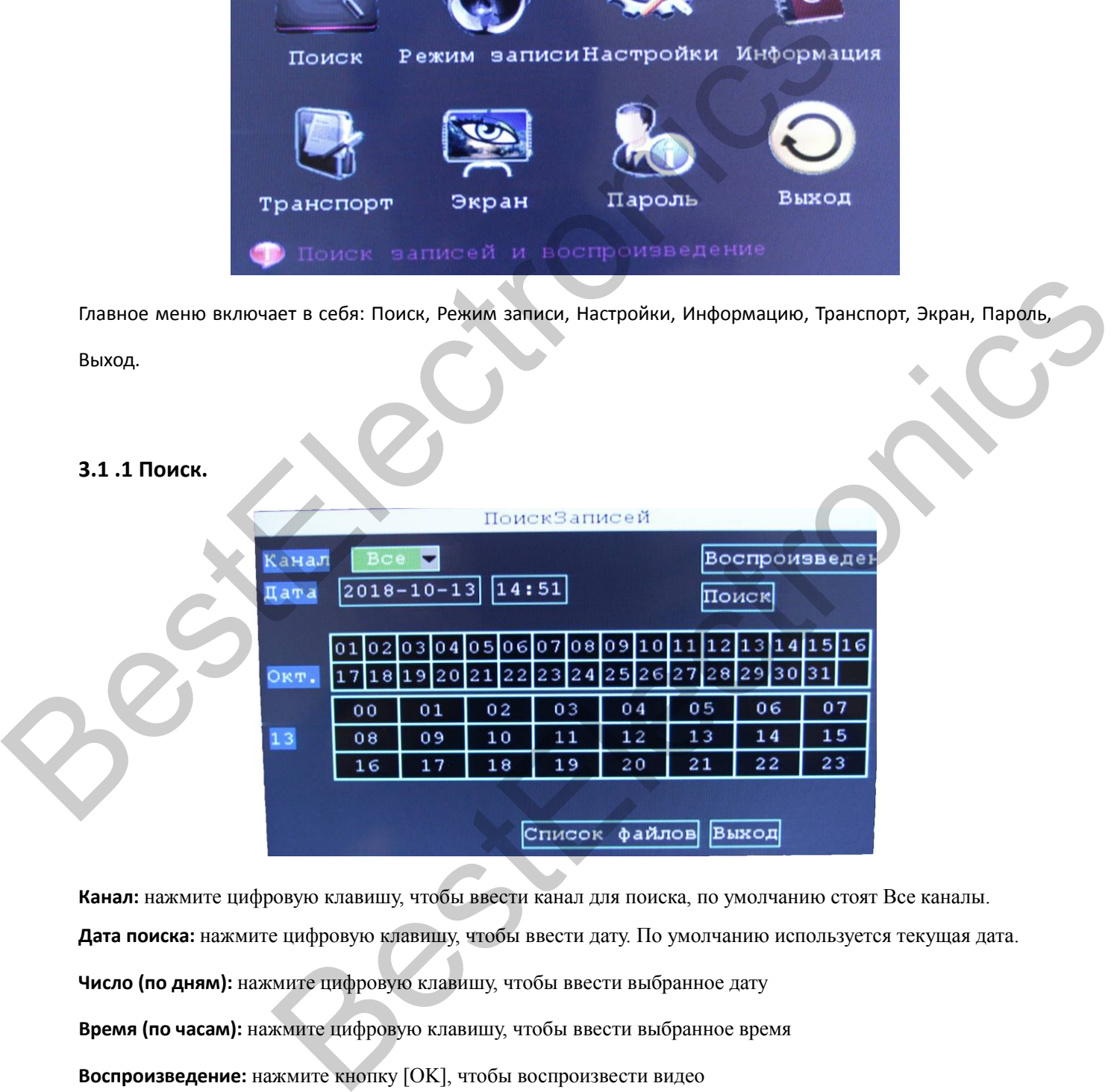

**Канал:** нажмите цифровую клавишу, чтобы ввести канал для поиска, по умолчанию стоят Все каналы.

**Дата поиска:** нажмите цифровую клавишу, чтобы ввести дату. По умолчанию используется текущая дата.

**Число (по дням):** нажмите цифровую клавишу, чтобы ввести выбранное дату

**Время (по часам):** нажмите цифровую клавишу, чтобы ввести выбранное время

**Воспроизведение:** нажмите кнопку [OK], чтобы воспроизвести видео

**Поиск:** нажмите кнопку [OK], чтобы начать поиск видео

**Список файлов:** нажмите кнопку [OK], чтобы просмотреть список записанных файлов.

### **3.1.2 Режим записи.**

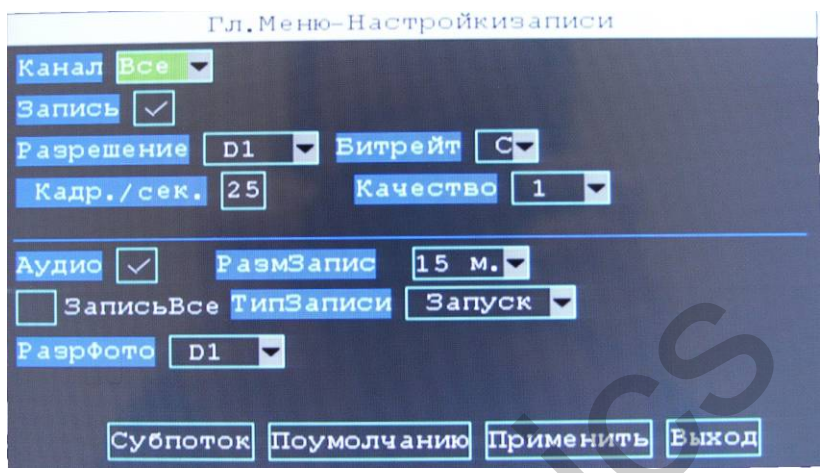

**Канал:** нажмите цифровую клавишу, чтобы ввести канал для записи.

**Запись:** выберите кнопкой [OK]: разрешить/запретить запись выбранного канала.

**Разрешение видео:** нажмите цифровую клавишу, чтобы выбрать разрешение записи

### CIF/HD1/D1/960H/720P.

**Кадр./сек.:** нажмите цифровую клавишу для ввода количества записываемых кадров в секунду. **Битрейт:** нажмите цифровую клавишу, чтобы выбрать битрейт.

**Качество:** нажмите цифровую клавишу, чтобы выбрать качество видео: от 1 до 6.

**Аудио:** выберите кнопкой [OK]: разрешить/запретить запись аудио.

**Размер записи:** нажмите цифровую клавишу, чтобы выбрать размер записываемого видеоролика 3/5/15/30/45/60/90/120 минут.

**Тип записи:** нажмите цифровую клавишу, чтобы выбрать тип записи: Запись по таймеру/Запись при запуске. **Разрешение фото:** нажмите цифровую клавишу, чтобы выбрать разрешение фото CIF/HD1/D1/960H/720P.

### **3.1.3 Настройки.**

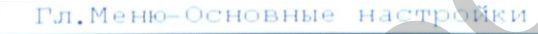

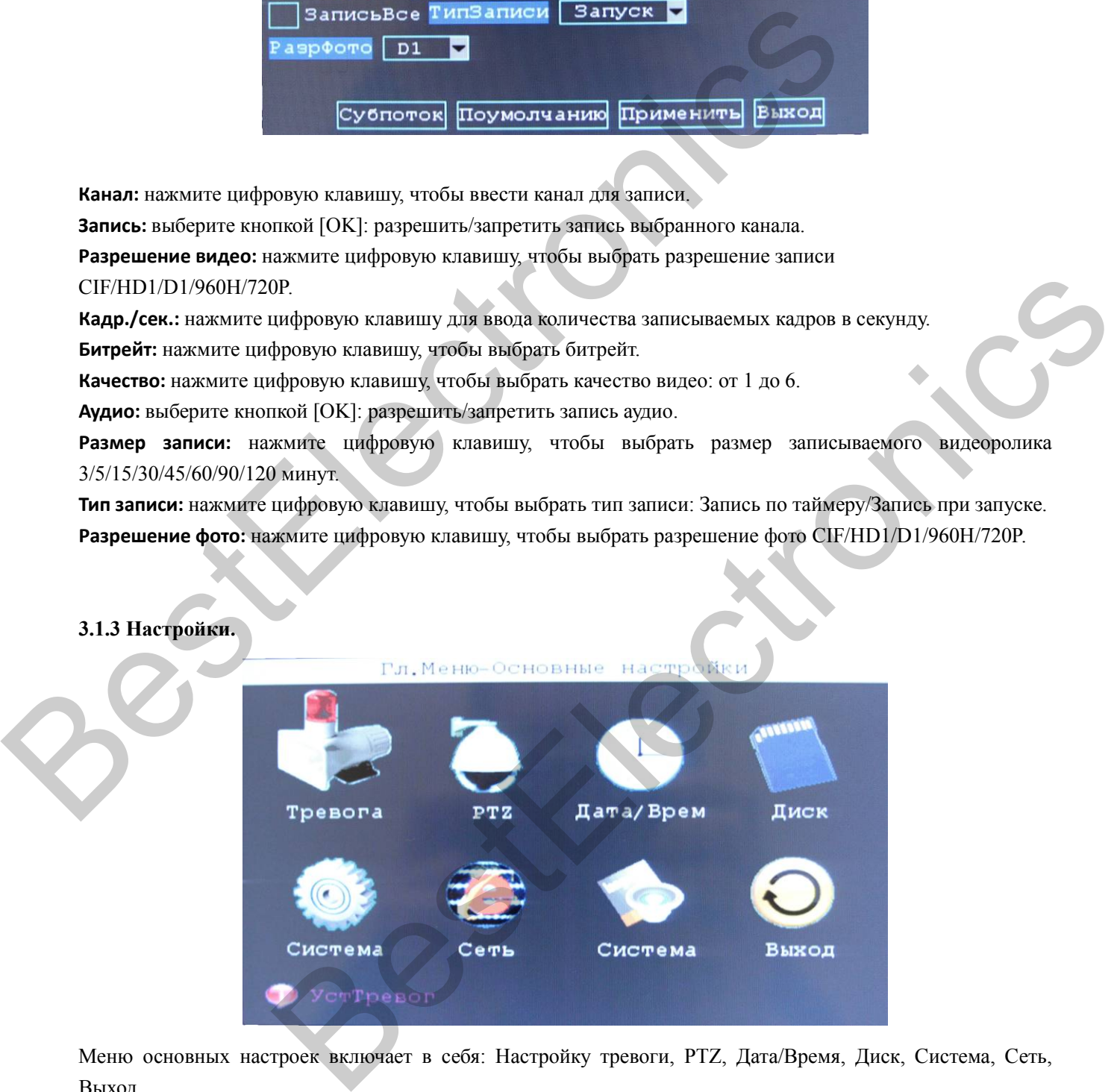

Меню основных настроек включает в себя: Настройку тревоги, PTZ, Дата/Время, Диск, Система, Сеть, Выход.

### **3.1.4 Тревога.**

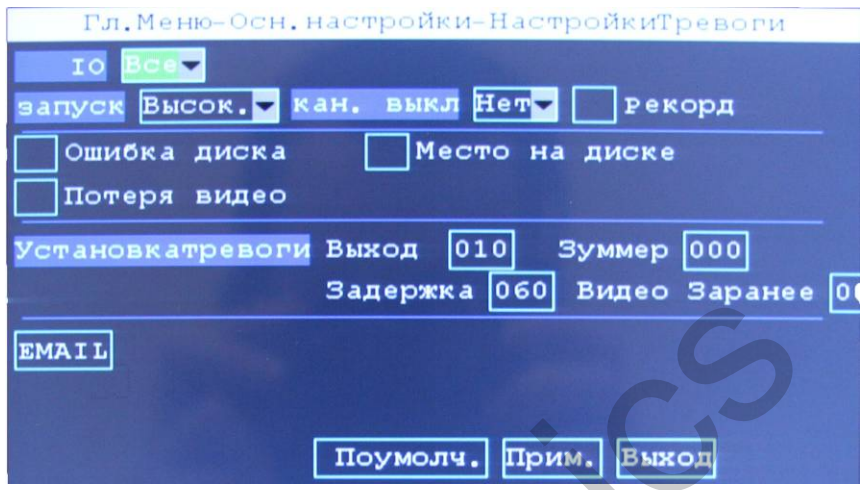

**IO:** нажмите цифровую клавишу, чтобы выбрать канал тревоги.

**Запуск:** нажмите цифровую клавишу, чтобы выбрать чувствительность тревоги.

**Канал выключения:** нажмите цифровую клавишу, чтобы выбрать канал выключения тревоги.

**Ошибка диска:** выберите кнопкой [OK]: разрешить/запретить оповещение при ошибке диска.

**Потеря видео:** выберите кнопкой [OK]: разрешить/запретить оповещение при потере видеосигнала.

**Место на диске:** выберите кнопкой [OK]: разрешить/запретить оповещение, когда заканчивается место на карте памяти.

**Установка тревоги:** нажмите цифровую клавишу, чтобы выбрать начало, конец, задержку записи по тревоге **EMAIL:** нажмите цифровую клавишу, чтобы записать электронную почту для сбрасывания информации при тревоге.

### **3.1.5 PTZ (Настройка параметров камер PTZ).**

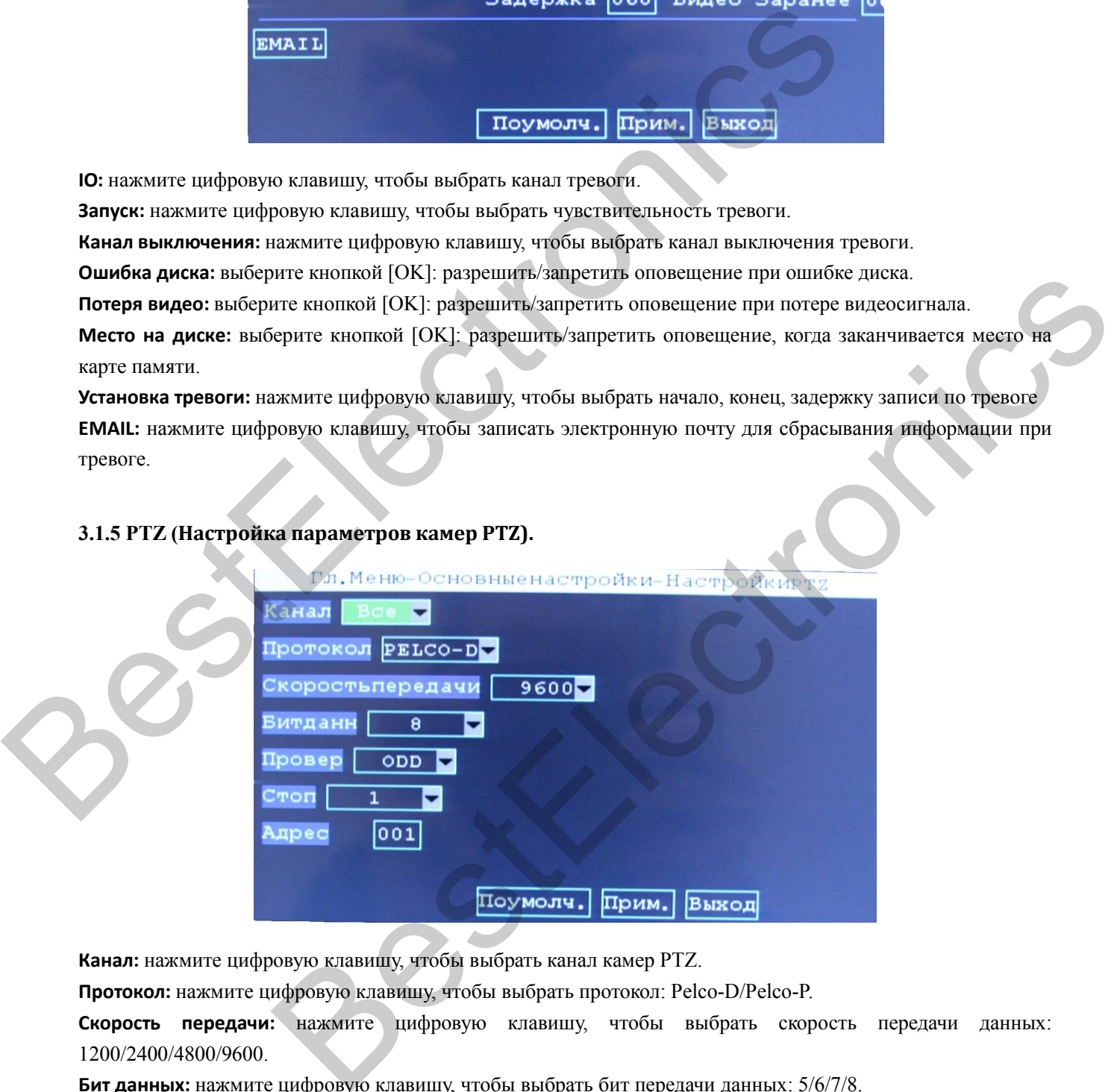

**Канал:** нажмите цифровую клавишу, чтобы выбрать канал камер PTZ.

**Протокол:** нажмите цифровую клавишу, чтобы выбрать протокол: Pelco-D/Pelco-P.

**Скорость передачи:** нажмите цифровую клавишу, чтобы выбрать скорость передачи данных: 1200/2400/4800/9600.

**Бит данных:** нажмите цифровую клавишу, чтобы выбрать бит передачи данных: 5/6/7/8.

**Проверка:** нажмите цифровую клавишу, чтобы выбрать режим проверки данных.

**Адрес:** выберите нажатием цифровых клавиш.

### **3.1.6 Дата/Время.**

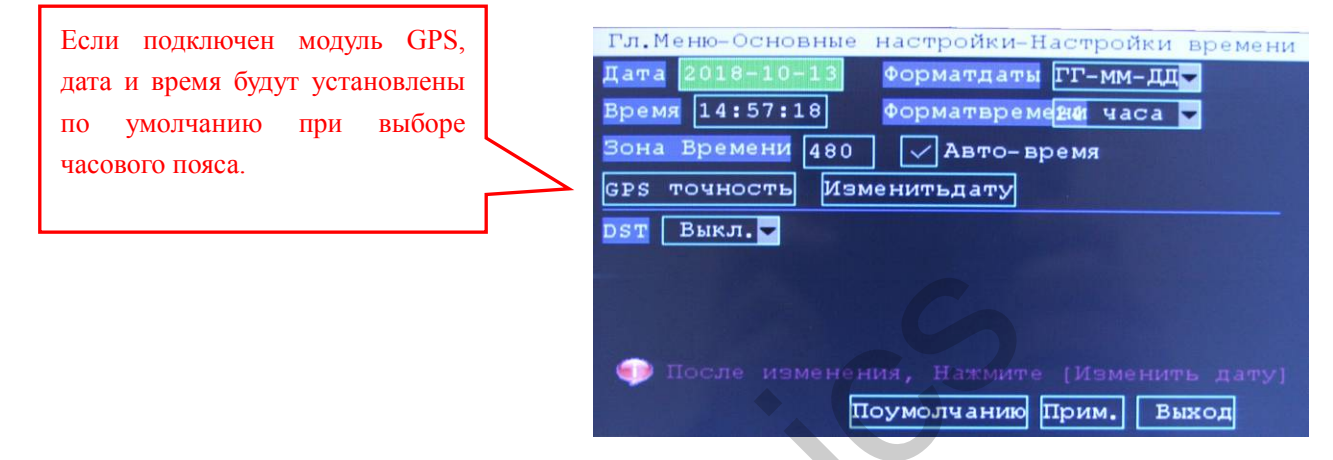

**Дата:** нажмите цифровую клавишу, чтобы ввести текущую дату.

**Время:** нажмите цифровую клавишу, чтобы ввести текущее время.

**Формат даты:** выберите формат даты и нажмите кнопку [ОК].

**Формат времени:** выберите формат времени и нажмите кнопку [ОК].

**Авто-время:** режим автоматического определения даты и времени при наличии модуля GPS (опция).

**DST:** настройка перехода на летнее время.

### **3.1.7 Диск.**

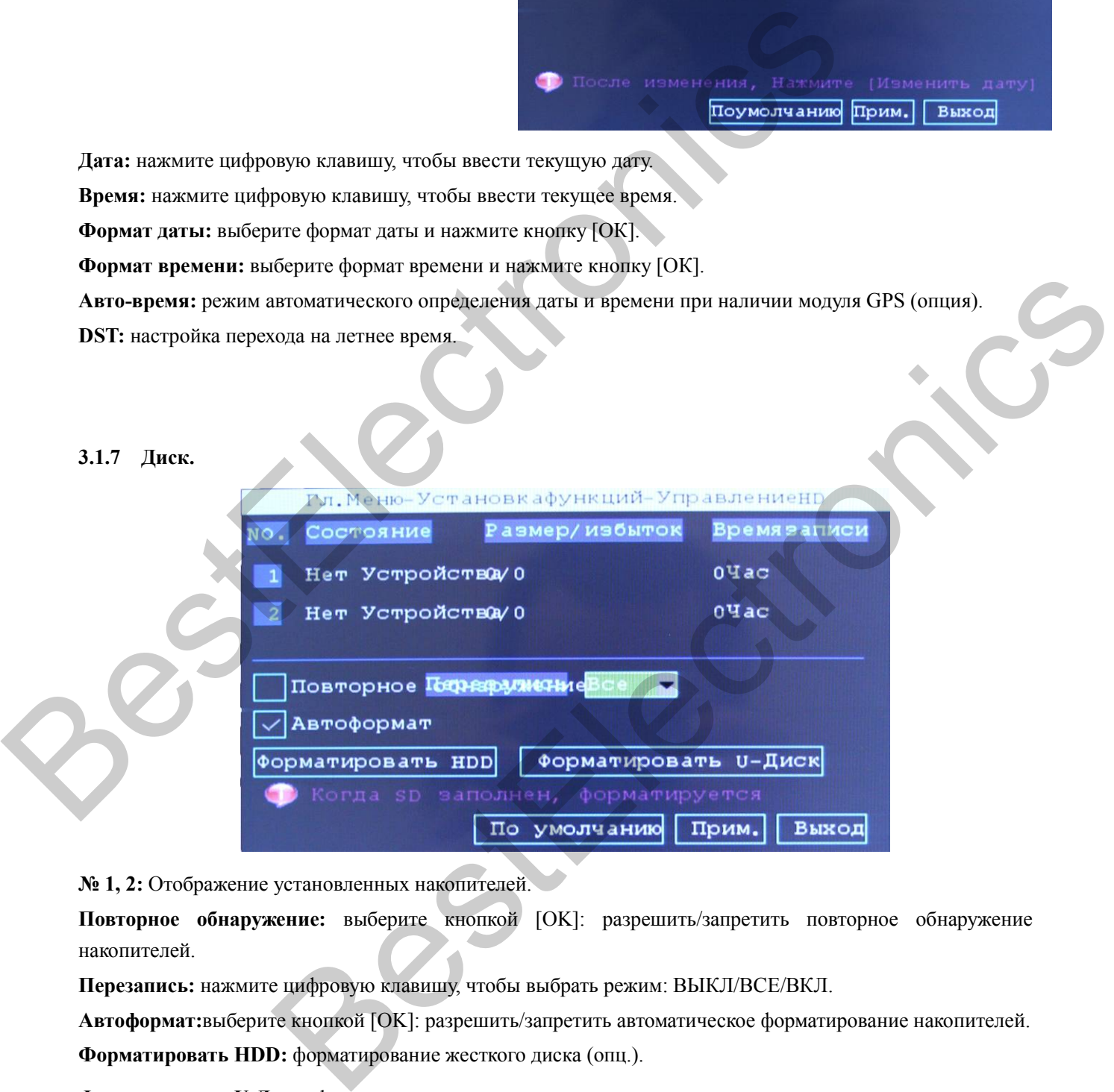

**№ 1, 2:** Отображение установленных накопителей.

**Повторное обнаружение:** выберите кнопкой [OK]: разрешить/запретить повторное обнаружение накопителей.

**Перезапись:** нажмите цифровую клавишу, чтобы выбрать режим: ВЫКЛ/ВСЕ/ВКЛ.

**Автоформат:**выберите кнопкой [OK]: разрешить/запретить автоматическое форматирование накопителей. **Форматировать HDD:** форматирование жесткого диска (опц.).

**Форматировать U-Диск:** форматирование карты памяти.

### **3.1.8 Настройка обновления системы.**

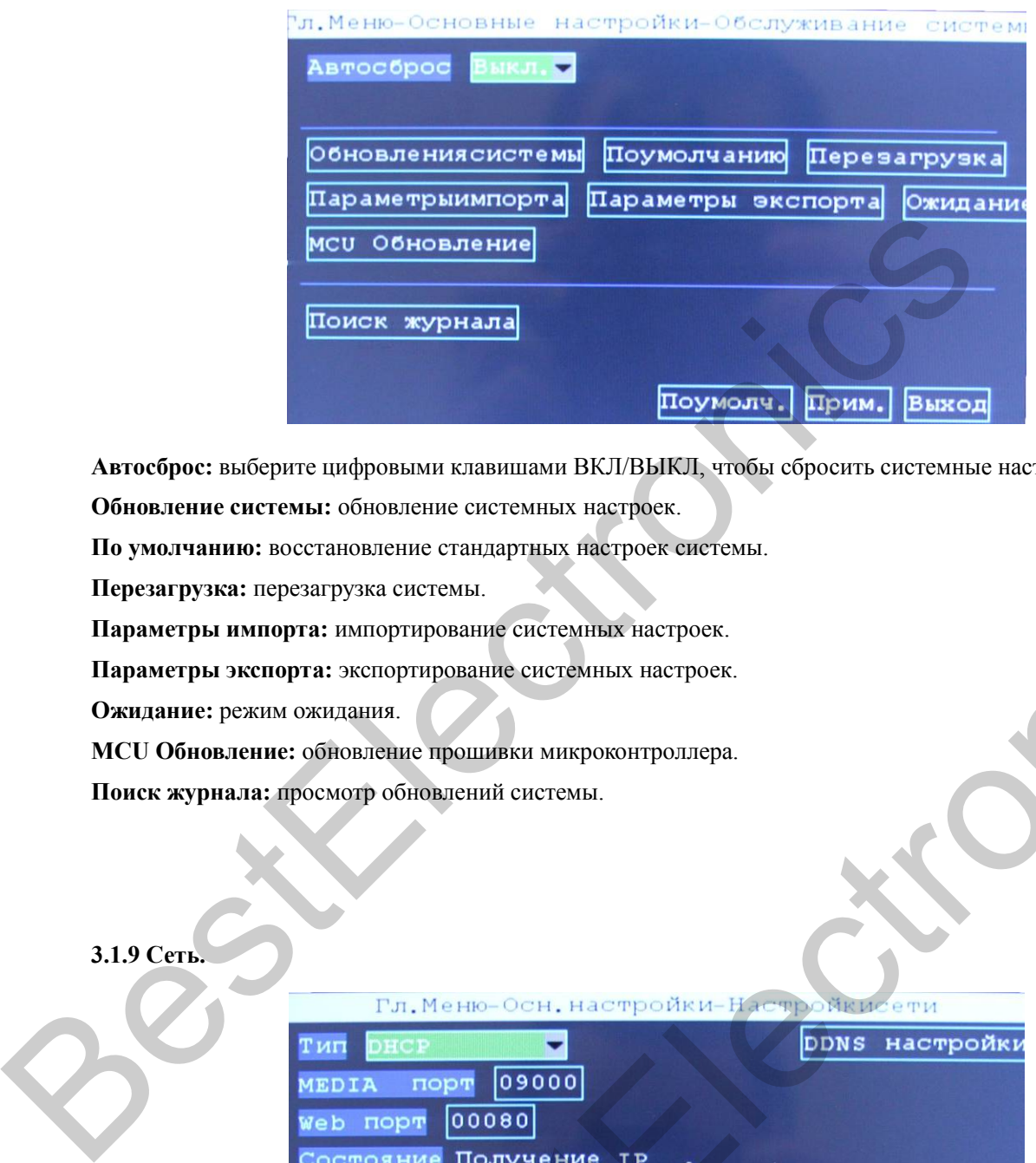

**Автосброс:** выберите цифровыми клавишами ВКЛ/ВЫКЛ, чтобы сбросить системные настройки.

**Обновление системы:** обновление системных настроек.

**По умолчанию:** восстановление стандартных настроек системы.

**Перезагрузка:** перезагрузка системы.

**Параметры импорта:** импортирование системных настроек.

**Параметры экспорта:** экспортирование системных настроек.

**Ожидание:** режим ожидания.

**MCU Обновление:** обновление прошивки микроконтроллера.

**Поиск журнала:** просмотр обновлений системы.

### **3.1.9 Сеть.**

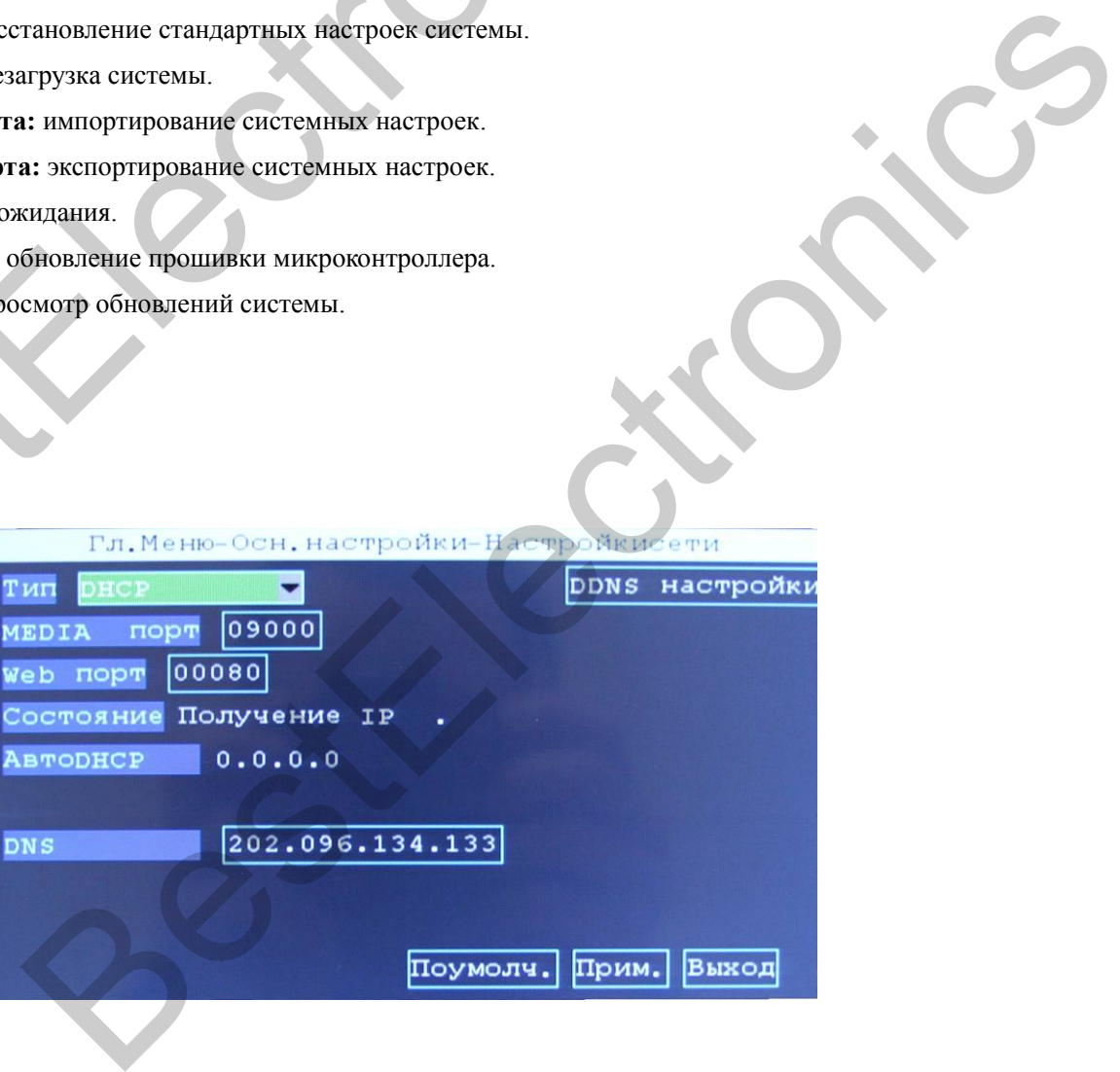

**Тип:** нажмите цифровыми клавишами, чтобы выбрать тип сети.

**MEDIA порт:** нажмите цифровыми клавишами, чтобы выбрать медиа-порт для подключения к серверу.

**Web порт:** нажмите цифровыми клавишами, чтобы выбрать веб-порт для подключения к серверу.

**Состояние:** состояние подключения к серверу.

**Авто DHCP:** автоматическое присвоение IP-адреса устройству.

**DNS:** отображение DNS-адреса.

### **3.1.10 Основные настройки записи.**

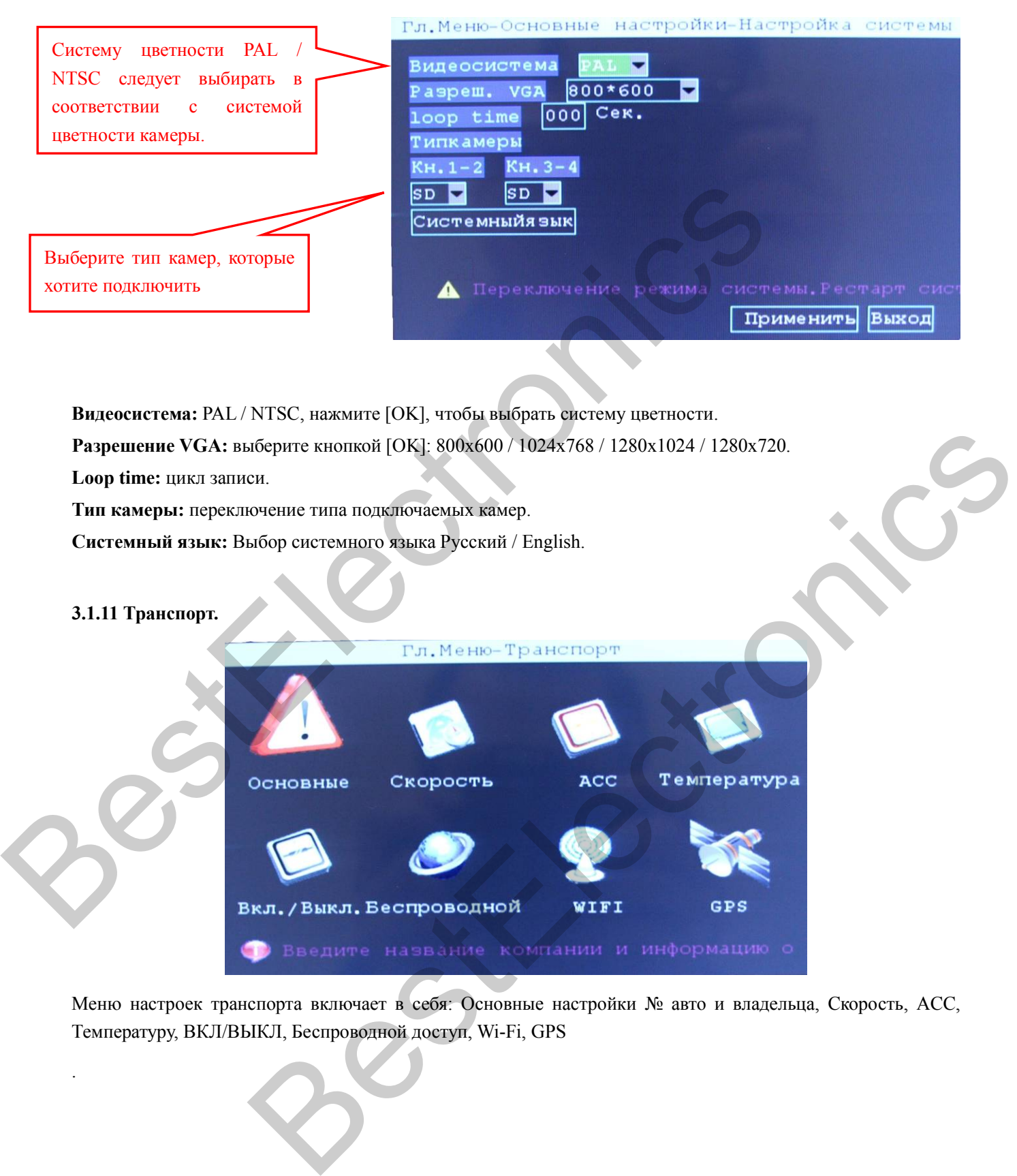

Температуру, ВКЛ/ВЫКЛ, Беспроводной доступ, Wi-Fi, GPS .

Меню настроек транспорта включает в себя: Основные настройки № авто и владельца, Скорость, ACC,

### **3.1.12 Транспорт.**

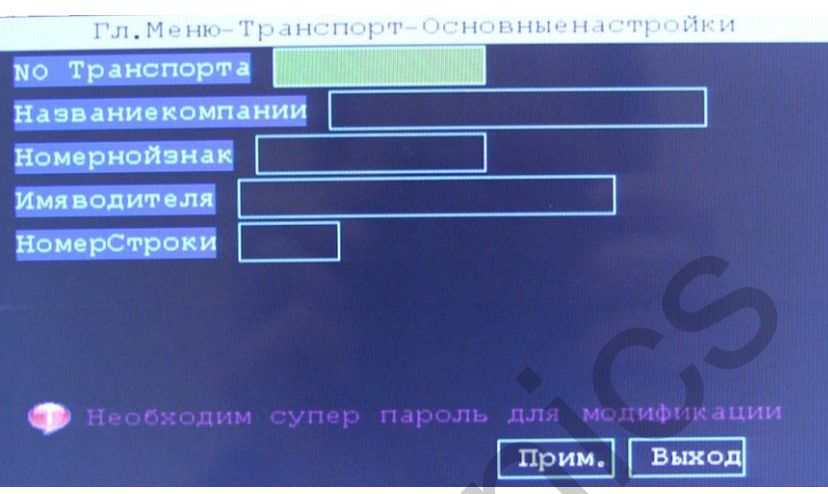

**№ Транспорта:** № транспортного средства.

**Название компании:** организация, обслуживающая ТС.

**Номерной знак:** государственный номер транспортного средства.

**Номер строки:** маршрут ТС.

### **3.1.13 ACC (Настройки питания).**

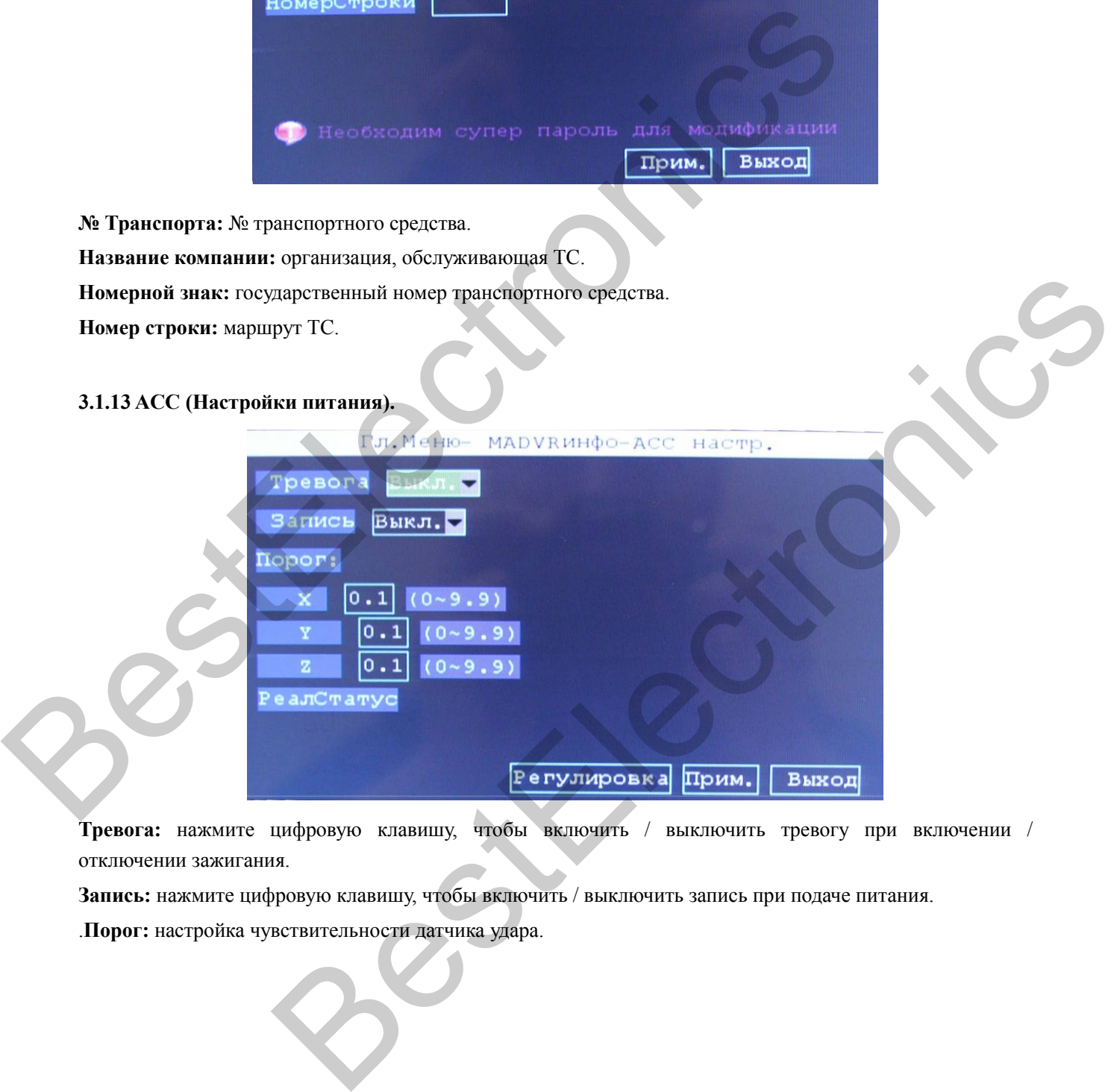

**Тревога:** нажмите цифровую клавишу, чтобы включить / выключить тревогу при включении / отключении зажигания.

**Запись:** нажмите цифровую клавишу, чтобы включить / выключить запись при подаче питания.

.**Порог:** настройка чувствительности датчика удара.

### **3.1.14 Температура.**

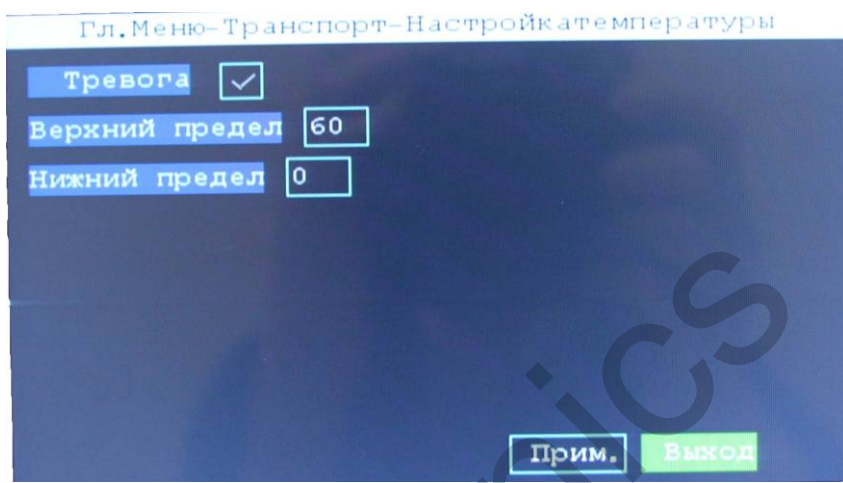

**Автоформат:** выберите кнопкой [OK]: включить / выключить тревогу при заданных параметрах температуры.

### **3.1.15 Включение / Выключение.**

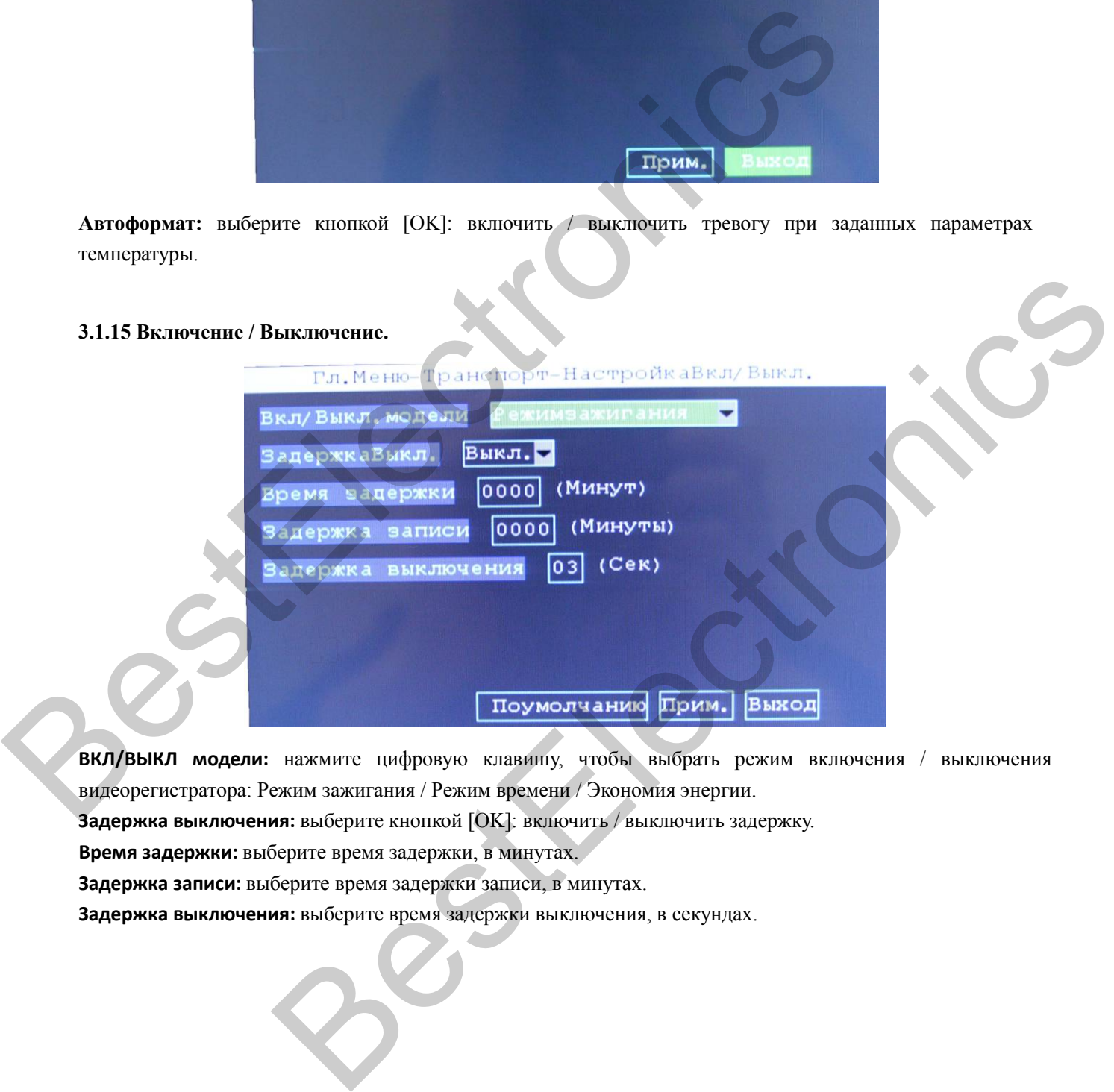

**ВКЛ/ВЫКЛ модели:** нажмите цифровую клавишу, чтобы выбрать режим включения / выключения видеорегистратора: Режим зажигания / Режим времени / Экономия энергии.

**Задержка выключения:** выберите кнопкой [OK]: включить / выключить задержку.

**Время задержки:** выберите время задержки, в минутах.

**Задержка записи:** выберите время задержки записи, в минутах.

**Задержка выключения:** выберите время задержки выключения, в секундах.

### **3.1.16 Беспроводной доступ.**

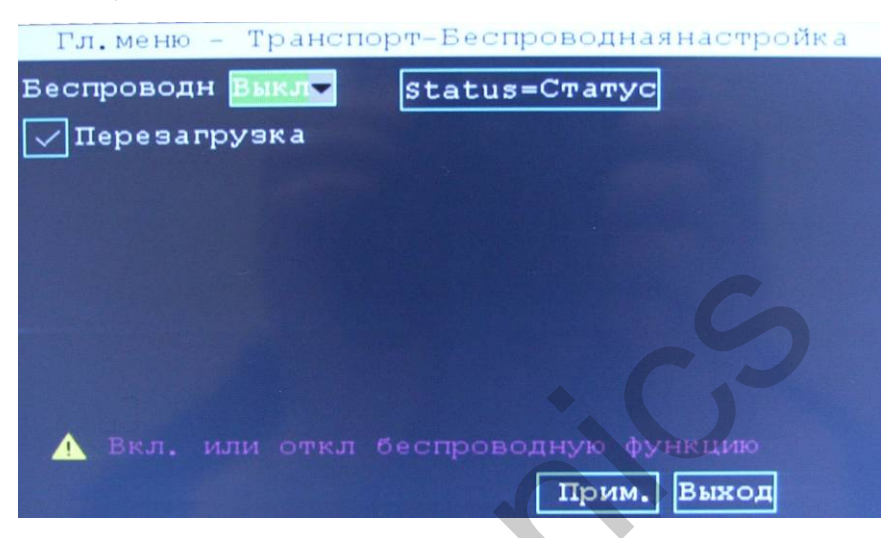

**Беспроводной доступ:** нажмите цифровую клавишу, чтобы включить / выключить беспроводной доступ. **Перезагрузка:** выберите кнопкой [OK]: включить / выключить перезагрузку беспроводного модуля.

### **3.1.17 Wi-Fi.**

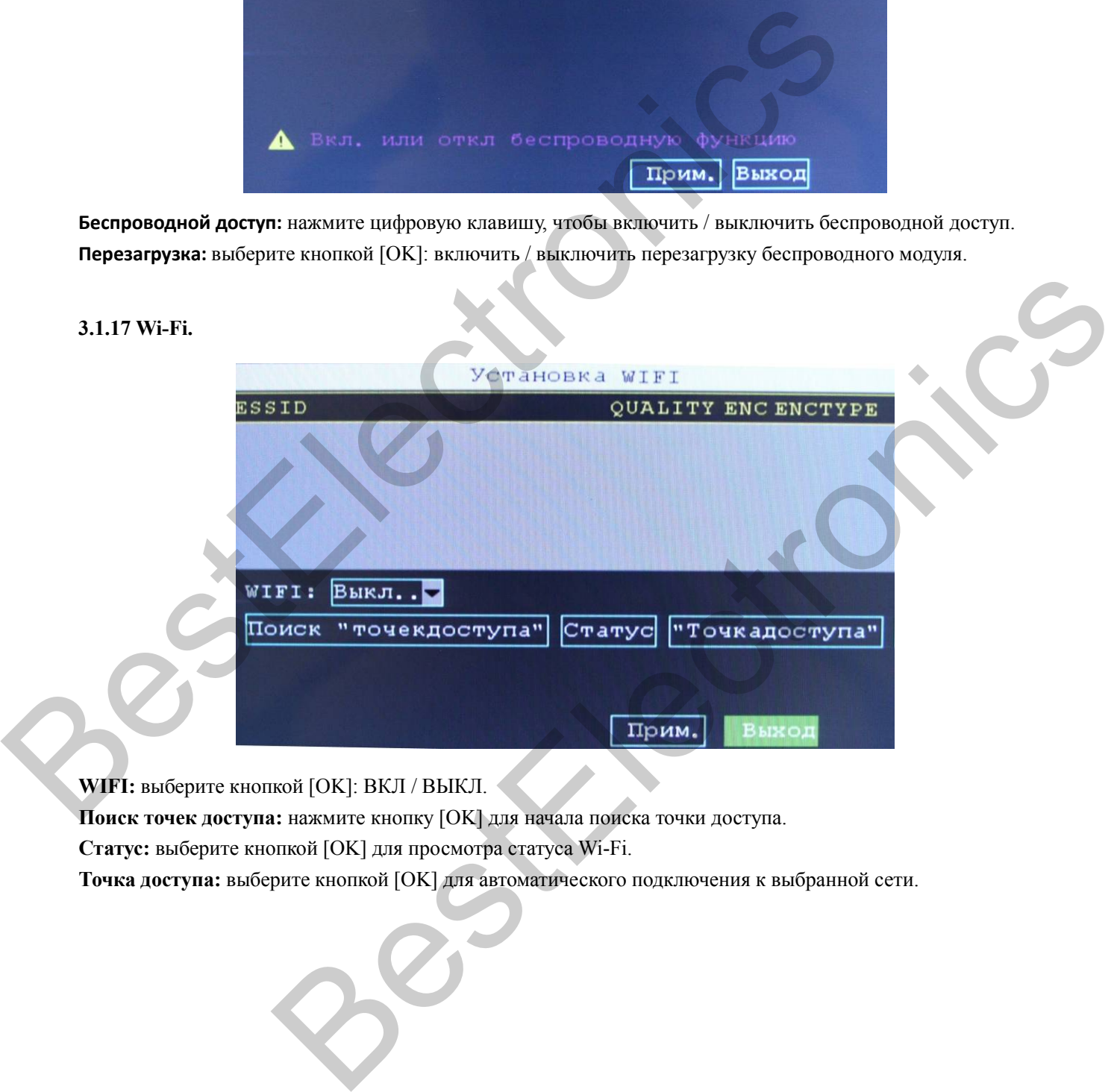

**WIFI:** выберите кнопкой [OK]: ВКЛ / ВЫКЛ.

**Поиск точек доступа:** нажмите кнопку [OK] для начала поиска точки доступа.

**Статус:** выберите кнопкой [OK] для просмотра статуса Wi-Fi.

**Точка доступа:** выберите кнопкой [OK] для автоматического подключения к выбранной сети.

### **3.1.18 GPS.**

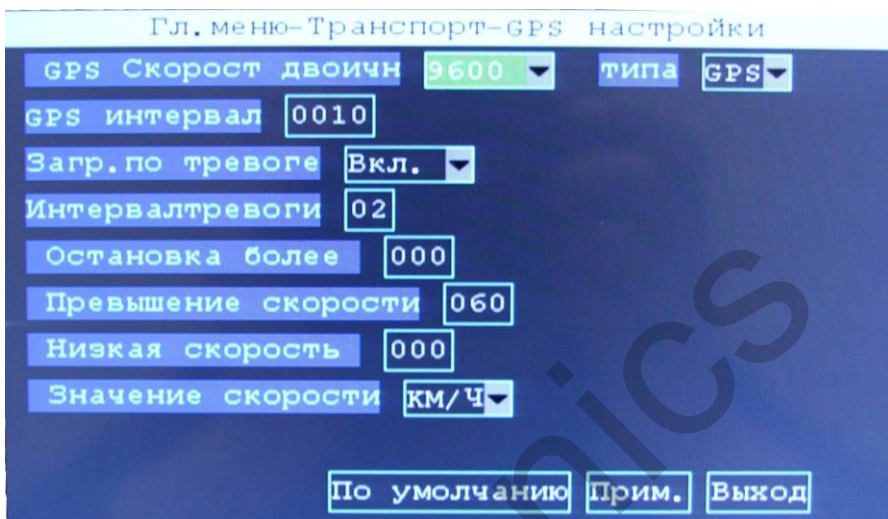

**Двоичная система передачи данных по GPS:** выберите нажатием цифровых клавиш.

**GPS интервал:** интервал запроса координат.

**Загрузка по тревоге:** запрос координат по тревоге, выберите кнопкой [OK] ВКЛ/ВЫКЛ. **Интервал тревоги:** выберите нажатием цифровых клавиш.

**Остановка более:** сигнал тревоги при остановке, выберите нажатием цифровых клавиш.

**Превышение скорости:** сигнал тревоги при превышении скорости, выберите нажатием цифровых клавиш. **Низкая скорость:** сигнал тревоги при низкой скорости, выберите нажатием цифровых клавиш.

**Значение скорости:** выберите кнопкой [OK] км/ч / м/ч.

### **3.1.19 Экран.**

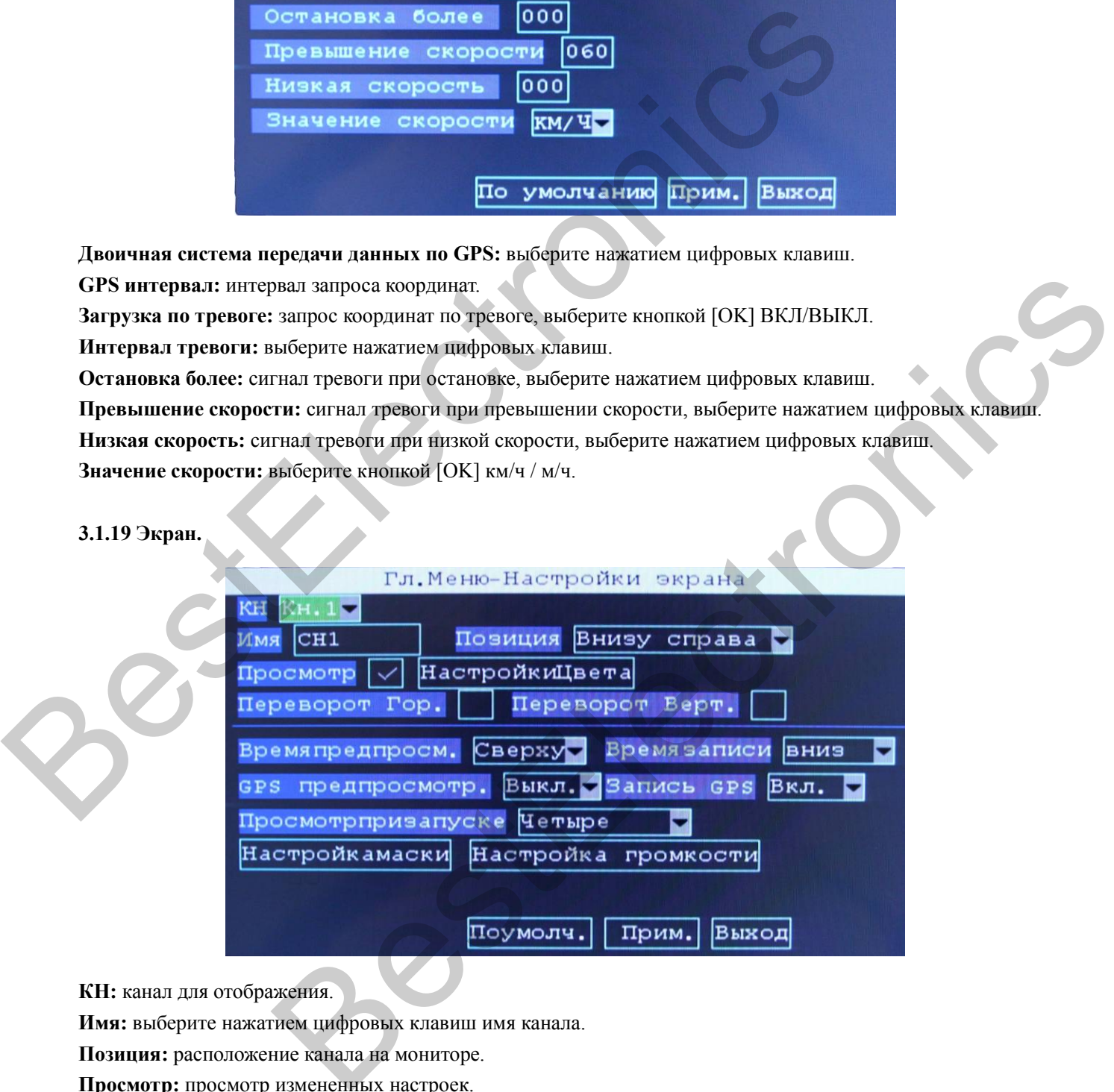

**КН:** канал для отображения.

**Имя:** выберите нажатием цифровых клавиш имя канала.

**Позиция:** расположение канала на мониторе.

**Просмотр:** просмотр измененных настроек.

**Настройки цвета:** настройки яркости, контрастности.

**Переворот Гор:** переворот картинки слева направо.

**Переворот Верт:** переворот картинки сверху вниз.

**Время предпросмотра:** выберите нажатием цифровых клавиш.

**Время записи:** выберите нажатием цифровых клавиш.

**GPS предпросмотр:** выберите кнопкой [OK] ВКЛ/ВЫКЛ. **Запись GPS:** наложение на видео GPS координат (опц.). **Просмотр при запуске:** выбор отображения количества каналов. **Настройка громкости:** настройка громкости звука.

### **3.1.20 Пароль.**

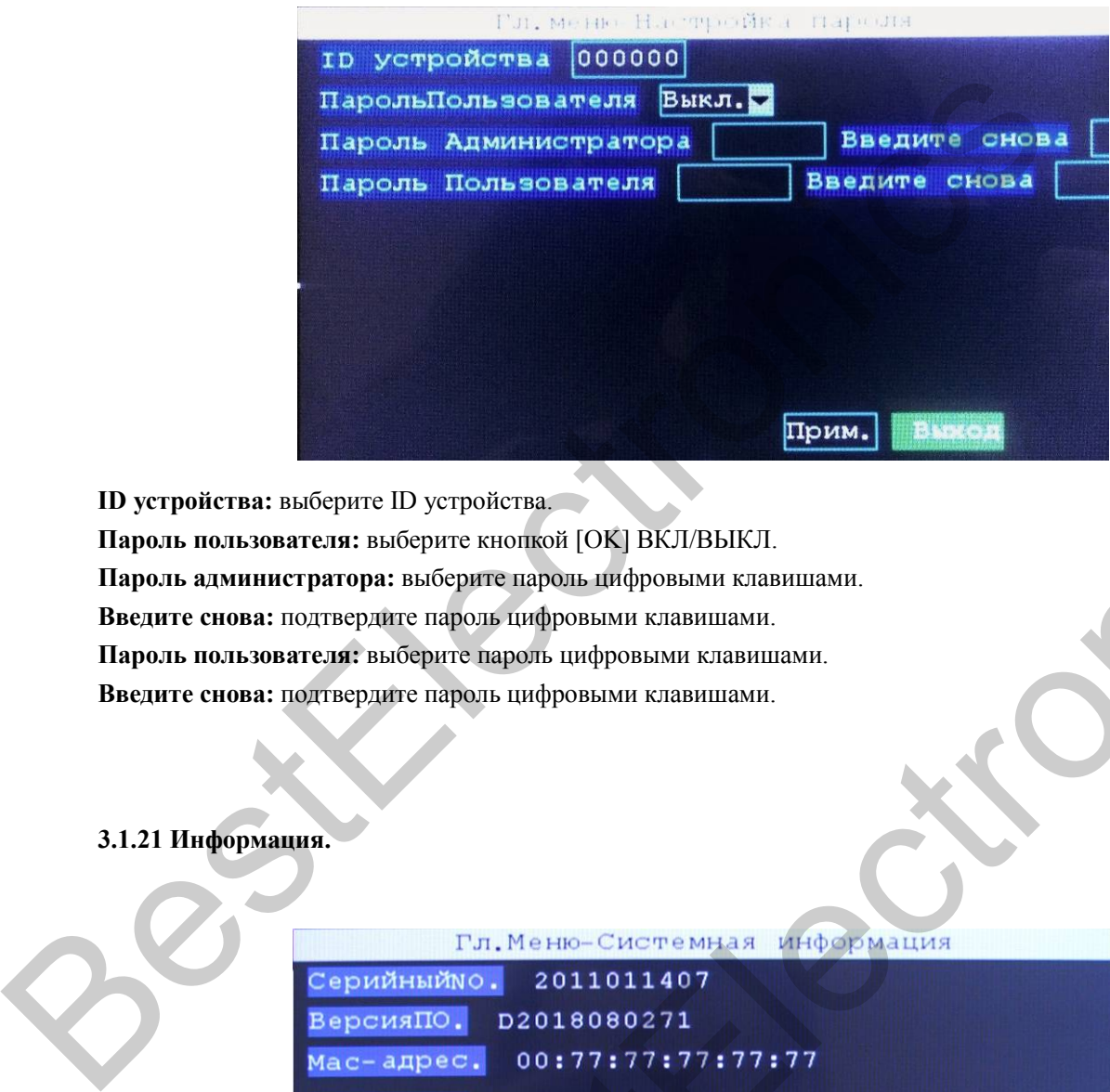

**ID устройства:** выберите ID устройства.

**Пароль пользователя:** выберите кнопкой [OK] ВКЛ/ВЫКЛ.

**Пароль администратора:** выберите пароль цифровыми клавишами.

**Введите снова:** подтвердите пароль цифровыми клавишами.

**Пароль пользователя:** выберите пароль цифровыми клавишами.

**Введите снова:** подтвердите пароль цифровыми клавишами.

### **3.1.21 Информация.**

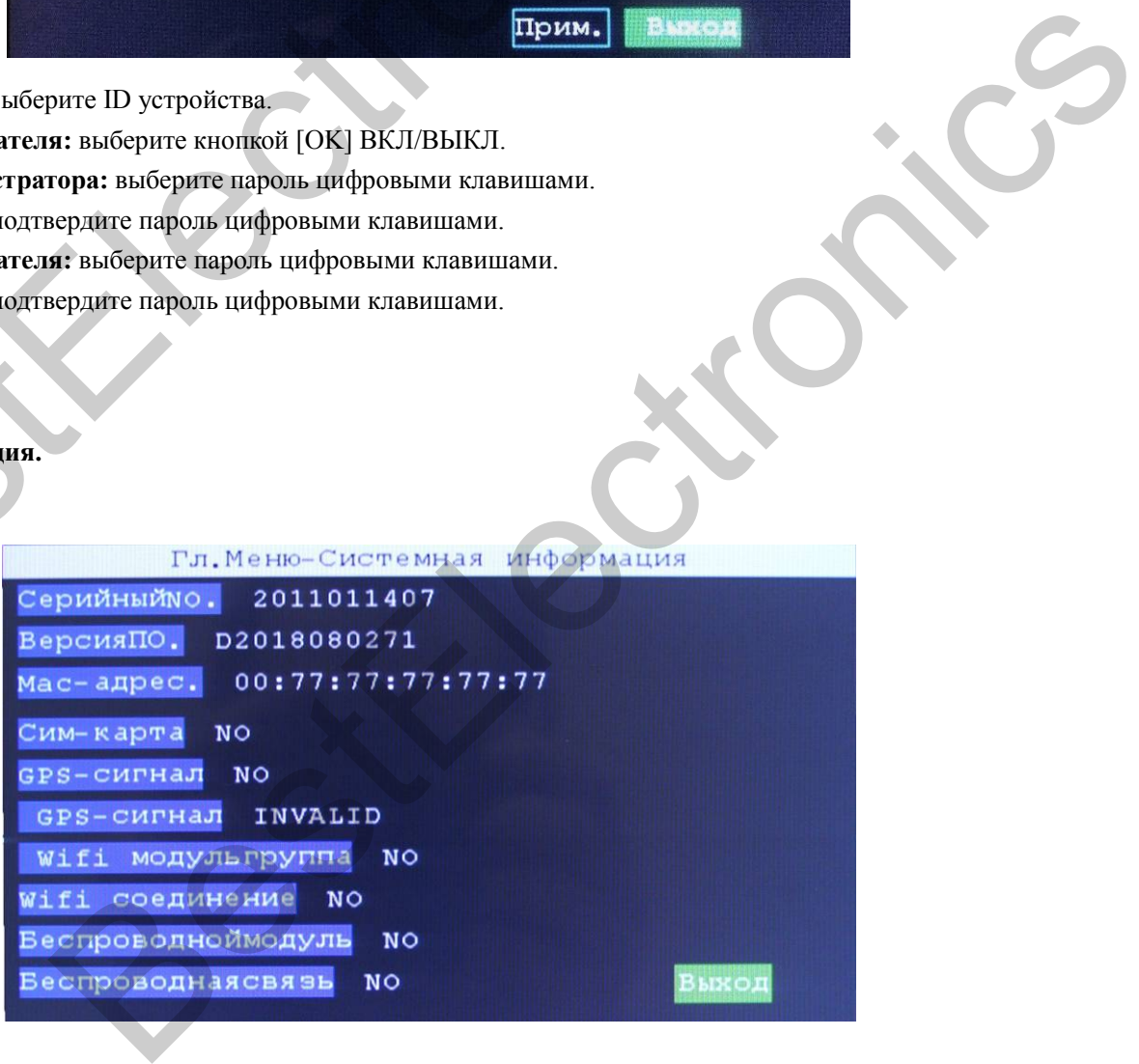

### **Часто задаваемые вопросы.**

В: Потеря выходного видеосигнала.

О: 1. Проверьте состояние видеорегистратора: входное напряжение устройства, подключение силового кабеля, GND (массу) - соединение с батареей, предохранитель.

2. Проверьте питание экрана.

3. Проверьте подключение видеовыхода и экранного кабеля.

В: Устройство продолжает перезагрузку.

О: 1) Проверьте рабочее напряжение, достаточно ли оно высокое для продолжения работы.

 2) Ошибка HDD / SD-карты, отформатируйте устройство хранения и повторно включите устройство.

В: Устройство работает с HDD, но не записывает.

A: 1) Проверьте отформатированы или нет SD / HDD, если нет, войдите в основное меню и отформатируйте HDD / SD-карту.

2) Если установлен режим записи по таймеру и запись не происходит, проверьте установлено ли правильно время операции.

3) Проверьте подключен ли жесткий диск правильно, горит ли индикатор HDD / SD.

В: Видеофайлы потеряны или отсутствуют в определенный промежуток времени.

О: 1. Определите потерянное видео и период времени, когда это произошло.

Проверьте, что не было ли устройство настроено на задержку записи.

7.1 Вопросы, связанные с работой GPS:

В: GPS работает, но информация отсутствует.

A: 1) Проверьте наличие модуля GPS.

2) Проверьте места соединения антенны GPS, попробуйте установить на открытом месте с сильным сигналом. В: Устройство продолжает перезагрузку.<br>
0: 1) Проверьте рабочее наприжение, достаточно ли оно высокое для продолжения рад () Ошибка HDD / SD-карты, отформатируйте устройство хранения и повт устройство.<br>
8: Устройство раб D / SD-карту.<br>
редкия заниси по таймеру – и занись не происходит, проверьте – установлено ди<br>
редции.<br>
ерации.<br>
ерации.<br>
ерации ми отсутствуют в определенный промежуток времени.<br>
ервины или отсутствуют в определенный про

3) При тестировании в офисе, попробуйте установить GPS антенну в окне.

В: Неточности GPS местоположения на карте.

О: Сигнал есть и GPS-модуль позиционирован; существует много причин, вызванных смещением, правительственным ограничением, допустимыми ошибками, прерыванием сигнала GPS.

7.2 Часто задаваемые вопросы по клиентскому ПО:

В: Устройство работает, но не видит автомобиль и видео на клиентском программном обеспечении.

О: 1) Проверьте, работает ли центральный сервер и используемый номер устройства.

2) Проверьте параметры IP-сервера и порта.

 3) Проверьте, используются ли 3G или WIFI модули для подключения, соответствуют ли модулям 3G WCDMA или EVDO SIM-карты, подключена ли антенна 3G нормально.

Если устройство по-прежнему не работает, пожалуйста, предоставьте нам самую подробную информацию для технической поддержки.

### 7.3 Другие вопросы:

В: Потеря видео в определенном канале.

О: Возможные причины следующие:

- 1) Этот канал не подключен к видеовходу, либо он поврежден.
- 2) Камера этого канала сломана или работает ненормально.
- 3)Если камера принимает электроэнергию непосредственно от оборудования, может быть

электрическое напряжение оборудования недостаточно для работы камеры.

В: Не удается воспроизвести файлы на ПК.

- О: Возможные причины:
	- 1) Не был выбран путь к файлу записи или документу; выберите верный путь.
- В: Пульт дистанционного управления не работает.
- A: Вероятна одна из следующих причин:
	- 1)Пульт дистанционного управления не имеет батарею.
	- 2)Повреждение пульта дистанционного управления.
	- 3)Повреждения устройства.

В: Во время воспроизведения карта не отображается.

О: Возможные причины следующие:

 Сетевой кабель не подключен к ПК; сеть работает, но компьютер не может подключиться к интернету; электрическое напряжение оорудования недостаточно для раооты камеры.<br>
В: Не удается воспроизвести файлы на ПК.<br>
0: Возможные причины:<br>
1) Не был выбран нуть к файлу записи или документу; выберите верный путь.<br>
В: Пульт д Troiscria.<br>
Suegenus Kapra ne oroopaxaeres.<br>
HISI CREAVOULHE!<br>
HISI CREAVOULHE!<br>
HISI ARCK GYAVT SATHCENBATECH LUKARPHO. KOTAA OHN SATOMATEREN, HCXOAHNE<br>
HISI ARCK GYAVT SATHCENBATECH LUKARPHO. KOTAA OHN SATOMATEREN.<br>
HISI

В: Как происходит циклическая запись.

О: SD-карта и жесткий диск будут записываться циклично. Когда они заполнятся, исходные видеозаписи удаляются и на их место будут записаны новые файлы автоматически.